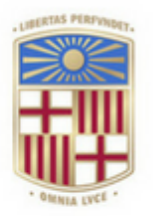

## **UNIVERSITATDE BARCELONA**

TRABAJO FIN DE GRADO

## Análisis de sentimiento de Robos y Seguridad en Twitter

Realizado por Marta Ortiz Fernández

Para la obtención del título de Grado en Ingeniería Informática

Dirigido por Dr. Òscar Amoròs Hughet

## Convocatoria de Junio, curso 2020/21

## Agradecimientos

Quiero agradecer a Ana por apoyarme durante el trabajo final de grado, a sabiendas que pese a mis dudas a lo largo del proyecto, no ha dejado que me rinda y lo dé por imposible.

Quiero agradecer a mi abuela Soledad por las constantes llamadas para verificar como iba el proyecto. Y a mi abuela Pilar por el apoyo ofrecido.

También quiero agradecer a Simone y a Elvira por su idea. Porque de lo contrario no me hubiera decidido a hacer ningún proyecto. Y este final sería inexistente.

## Resumen

Este proyecto busca desarrollar la manera de reagrupar de forma óptima los efectivos del cuerpo de seguridad y de policía en toda el área de España. Para ello se tiene en cuenta el sentimiento que posee la comunidad acerca de la seguridad. Este sentimiento se recoge en forma de comentarios hechos en la red social de Twitter. También se han utilizado los datos ofrecidos por el Ministerio de España (concretamente el portal estadístico de criminalidad) sobre los delitos de patrimonio donde se incluyen robos, hurtos y estafas para contrastarlos con el sentimiento de seguridad obtenido, a fin de poder evaluar la sensación de la comunidad en relación al número de casos ocurridos en el territorio.

Palabras clave: Cuerpo Policial, Robos, Seguridad, España, Twitter

## Abstract

This proyect seeks to develop the way to optimally regroup the personnel of the security force and police throughout the area of Spain. This proyect takes into account the community's feeling about safety. The sentiment is collected in the form of comments made on the social network twitter. The data provided by the Ministry of Spain (specifically the statistical portal of criminalistic) on property crimes including theft and scams to contrast them with the feeling of the security obtained: in order to be able to assess the feeling of the community in relation to the number of cases that occurred in the territory.

Keywords: Police, Theft, Safety, Spain, Twitter

# ´ Indice general

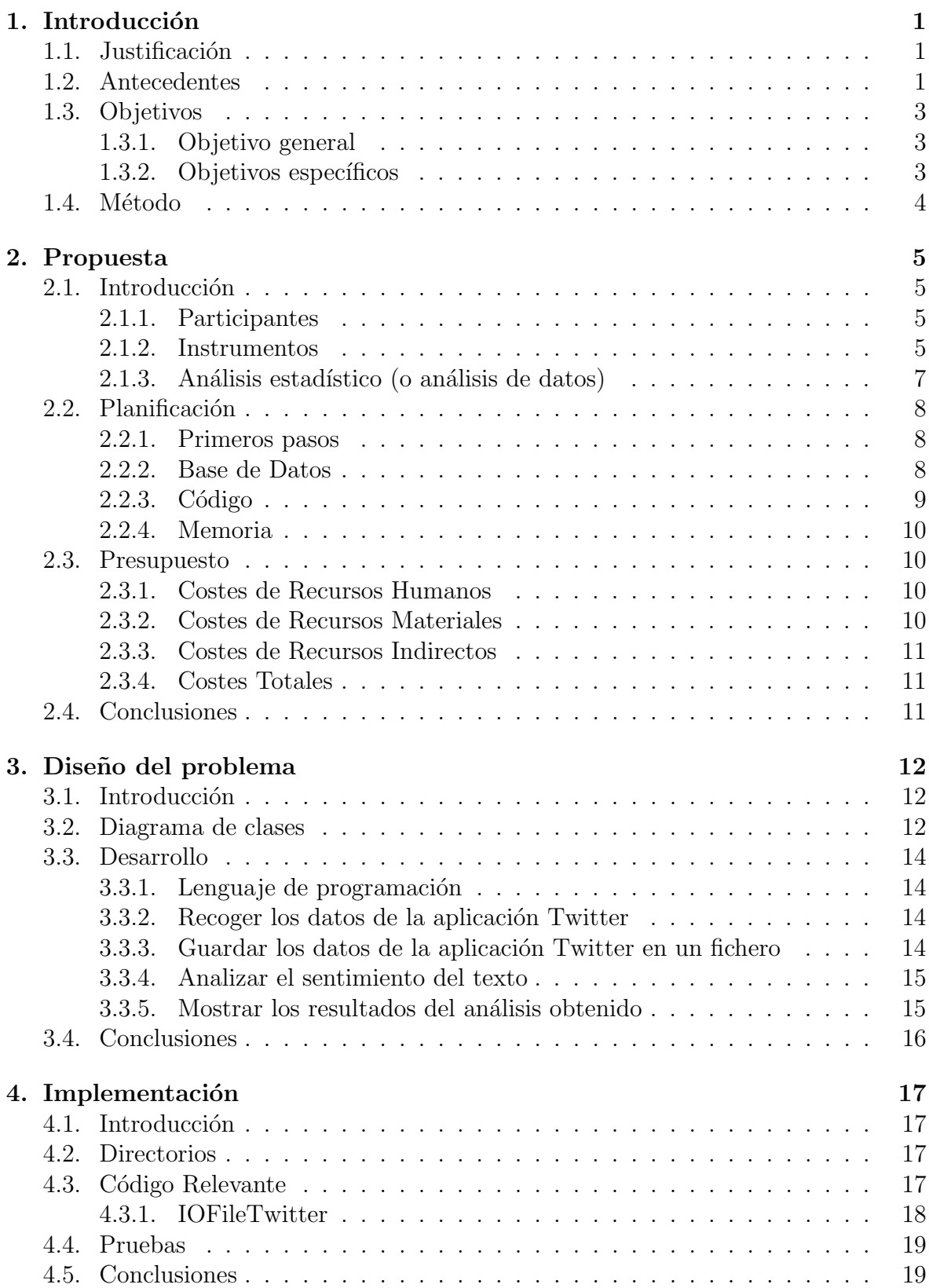

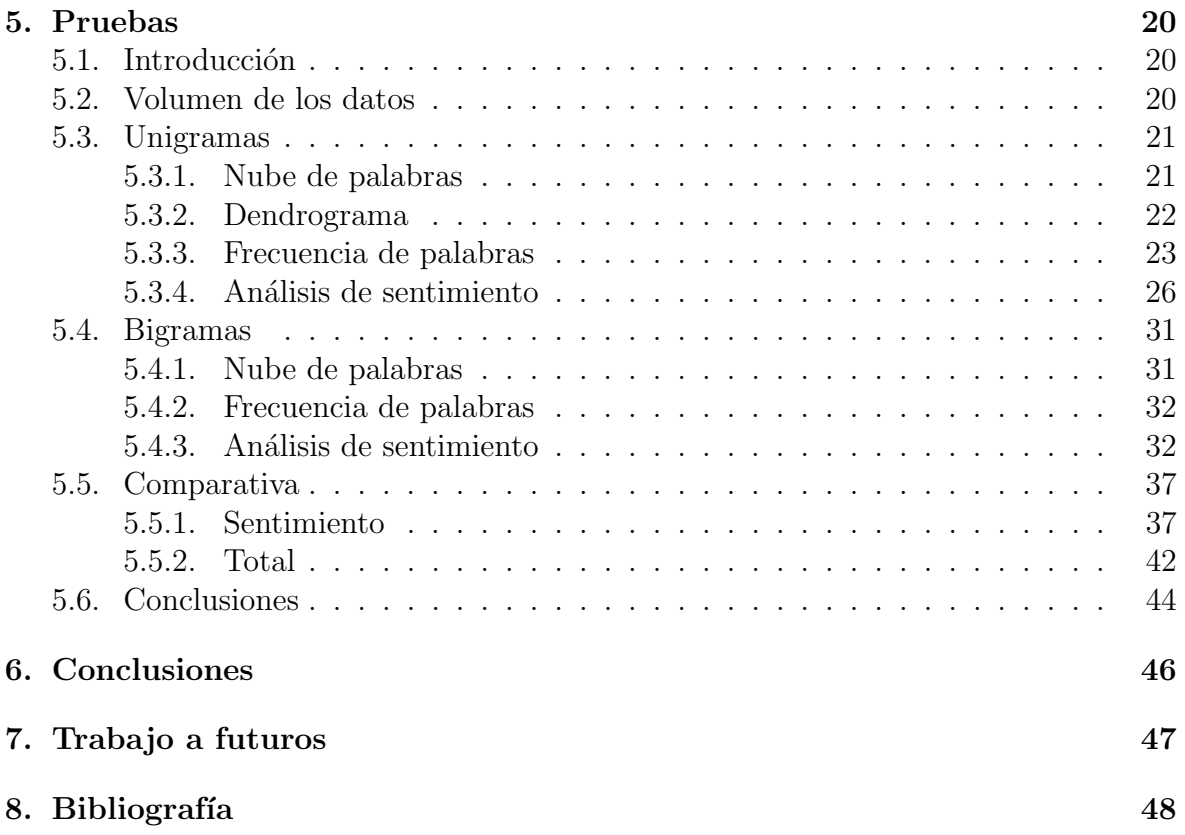

# ´ Indice de cuadros

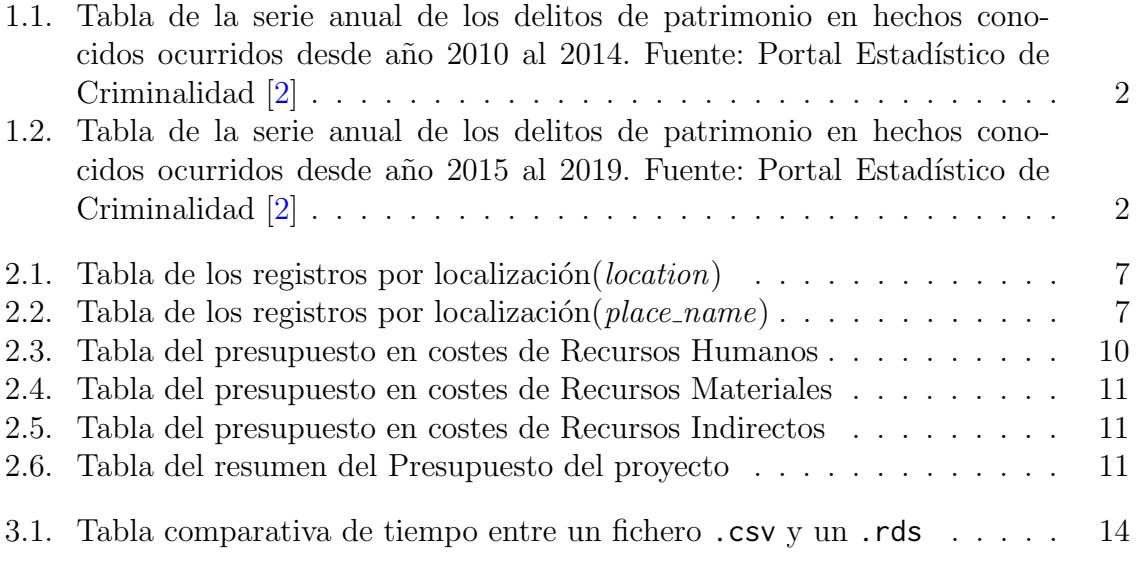

# ´ Indice de figuras

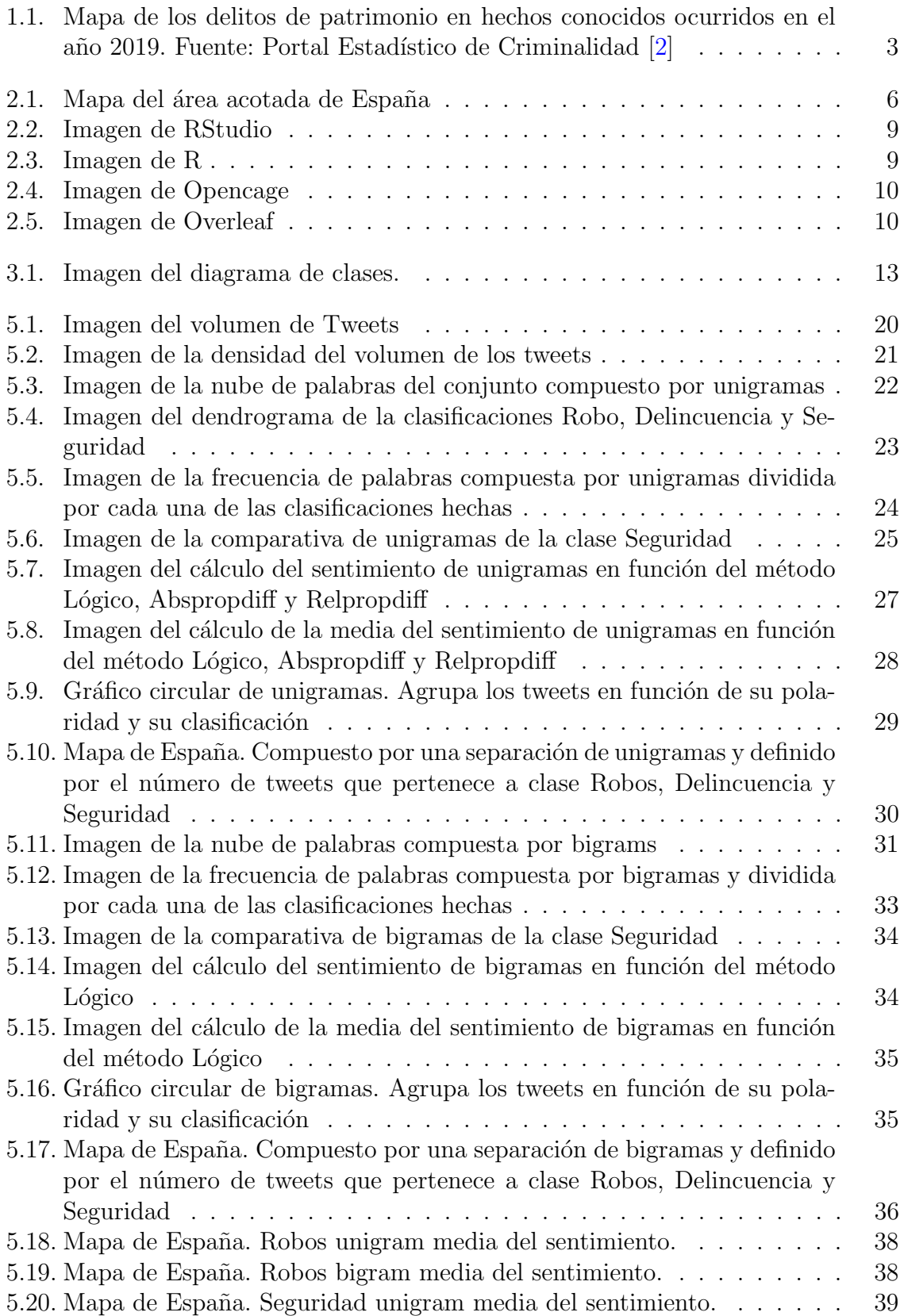

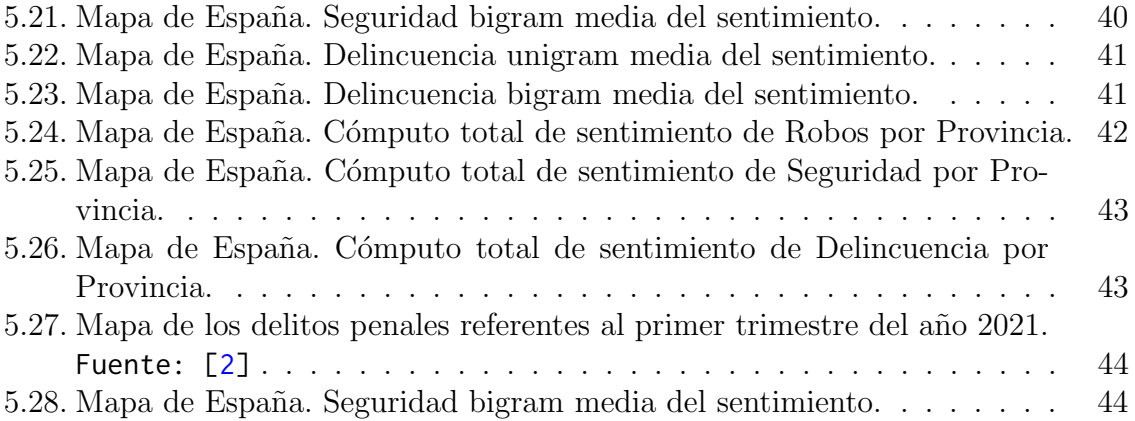

# Índice de extractos de código

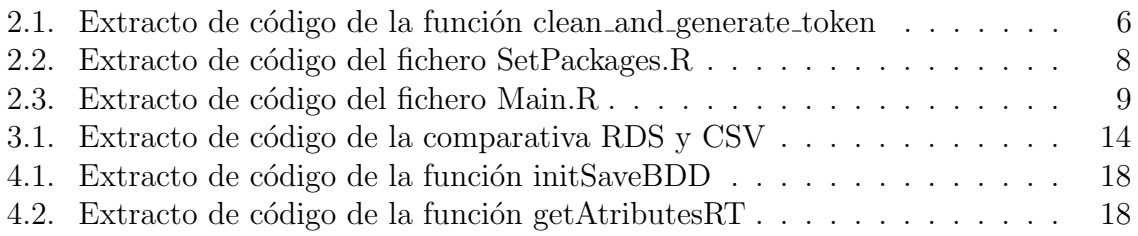

## <span id="page-10-0"></span>1. Introducción

## <span id="page-10-1"></span>1.1. Justificación

Este proyecto quiere conseguir que las personas se sientan seguras y dejen de lado ese sentimiento de inseguridad que han ido acumulando a raíz de este último año de pandemia. El enfoque está destinado a reubicar los agentes del Cuerpo Policial para llegar a optimizar el sistema ejecutivo. Para ello se va a emplear el uso de la red social de Twitter dando peso al sentimiento encontrado en los comentarios referentes a los robos y la seguridad de España.

### <span id="page-10-2"></span>1.2. Antecedentes

Los antecedentes parten de los datos que ofrece el portal estadístico de Crimina-lidad del Ministerio del Interior de España [\[2\]](#page-57-1). Se han recogido en dos cuadros [1.1](#page-11-0) y [1.2](#page-11-1) con los delitos anuales cometidos sobre el patrimonio. Estos datos van desde el año 2010 al a˜no 2019.

Los delitos de patrimonio se agrupan de la siguiente manera:

- 1. Hurtos
- 2. Robos con fuerza. De los cuales tenemos:
	- $a)$  Robos con fuerza en el interior de vehículos
	- b) Robos con fuerza en viviendas
	- c) Robos con fuerza en establecimientos
- 3. Robos con violencia o intimidación. De los cuales tenemos:
	- a) Robos con violencia en la vía pública
	- b) Robos con violencia en viviendas
	- c) Robos con violencia en establecimientos
- 4. Sustracción de vehículos
- 5. Estafas. Pudiendo hallar en estas también las estafas bancarias.
- 6. Daños
- 7. Da˜nos contra la propiedad intelectual o industrial
- 8. Blanqueo de capitales
- 9. Otros englobados en el apartado del patrimonio.

En referente a los cuadros  $1.1$  y  $1.2$  que se listan a continuación se ha enumerado el texto recortado de la primera columna del cuadro de la siguiente manera:

- 1. con fuerza en las cosas
- 2. con violencia o intimidación
- 3. PI : propiedad intelectual/industrial
- 4. contra el patrimonio

<span id="page-11-0"></span>

| Total Nacional           | 2010      | 2011      | 2012      | 2013      | 2014      |
|--------------------------|-----------|-----------|-----------|-----------|-----------|
| Patrimonio               | 1.779.019 | 1.742.631 | 1.754.632 | 1.679.585 | 1.595.984 |
| <b>Hurtos</b>            | 785.635   | 786.704   | 790.281   | 770.296   | 727.800   |
| Robos $(1)$              | 443.772   | 414.961   | 405.939   | 381.777   | 344.875   |
| Robos $(2)$              | 84.411    | 87.718    | 96.607    | 86.034    | 70.855    |
| Sustracción de vehículos | 65.948    | 60.061    | 55.197    | 48.855    | 43.206    |
| Estafas                  | 102.567   | 106.262   | 124.647   | 122.464   | 140.418   |
| Daños                    | 266.291   | 254.361   | 246.355   | 226.619   | 218.166   |
| Contra la PI $(3)$       | 3.619     | 2.643     | 2.884     | 3.260     | 2.608     |
| Blanqueo de capitales    | 182       | 171       | 199       | 243       | 230       |
| Otros $(4)$              | 26.59     | 29.750    | 32.523    | 40.037    | 47.826    |

Cuadro 1.1: Tabla de la serie anual de los delitos de patrimonio en hechos conocidos ocurridos desde año 2010 al 2014. Fuente: Portal Estadístico de Criminalidad [\[2\]](#page-57-1)

<span id="page-11-1"></span>

| Total Nacional           | 2015      | 2016      | 2017      | 2018      | 2019      |
|--------------------------|-----------|-----------|-----------|-----------|-----------|
| Patrimonio               | 1.573.983 | 1.572.967 | 1.593.930 | 1.664.242 | 1.707.144 |
| Hurtos                   | 715.469   | 711.507   | 712.398   | 706.072   | 700.453   |
| Robos $(1)$              | 322.705   | 318.164   | 301.734   | 302.043   | 298.098   |
| Robos $(2)$              | 64.581    | 62.952    | 61.763    | 60.295    | 65.874    |
| Sustracción de vehículos | 43.170    | 43.335    | 42.519    | 35.897    | 35.105    |
| Estafas                  | 165.267   | 179.718   | 214.595   | 289.182   | 327.616   |
| Daños                    | 215.519   | 214.709   | 214.246   | 213.815   | 219.424   |
| Contra la PI $(3)$       | 2.047     | 1.889     | 1.622     | 2.205     | 1.807     |
| Blanqueo de capitales    | 290       | 262       | 260       | 272       | 295       |
| Otros $(4)$              | 44.935    | 40.431    | 44.793    | 54.461    | 58.472    |

Cuadro 1.2: Tabla de la serie anual de los delitos de patrimonio en hechos conocidos ocurridos desde año 2015 al 2019. Fuente: Portal Estadístico de Criminalidad [\[2\]](#page-57-1)

Se puede observar, si se toma en cuenta el número de casos sobre el patrimonio, que ha habido un aumento de manera significativa desde el a˜no 2016 al a˜no 2019. Además el número total de casos recogidos en el año 2019 se asemeja al número total de casos recogidos en el año 2012. Esta semejanza ofrece la sensación de que hemos retrocedido en el tiempo, dejando que la delincuencia crezca. Ese total de 1.707.144 casos recogidos por toda España en el año 2019 se visualiza en la imagen [1.1.](#page-12-3)

<span id="page-12-3"></span>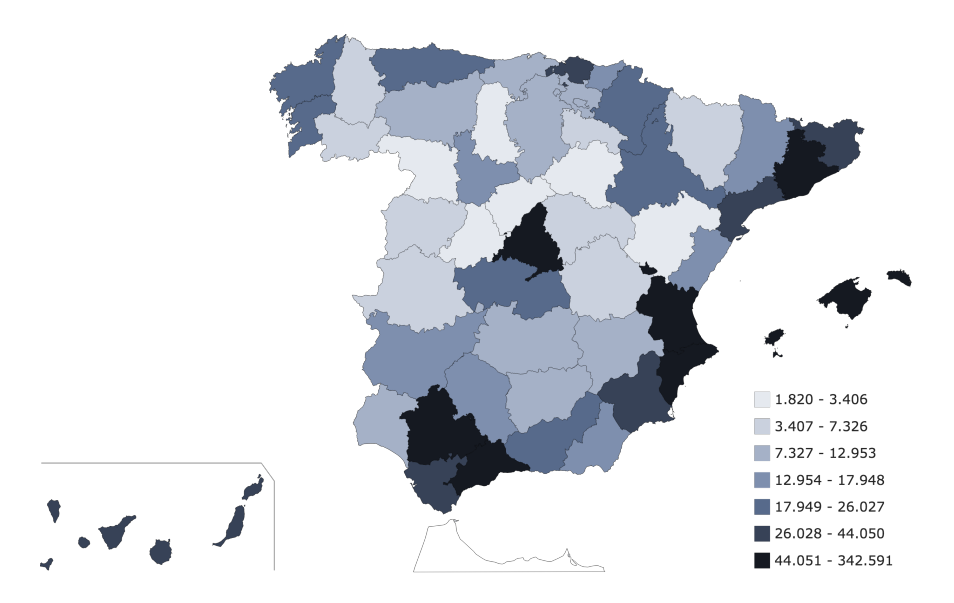

Figura 1.1: Mapa de los delitos de patrimonio en hechos conocidos ocurridos en el año 2019. Fuente: Portal Estadístico de Criminalidad [\[2\]](#page-57-1)

## <span id="page-12-0"></span>1.3. Objetivos

Los objetivos se dividen en dos grupos: objetivo general y objetivos específicos.

### <span id="page-12-1"></span>1.3.1. Objetivo general

Analizar el sentimiento de la comunidad sobre la seguridad y los robos acotando como zona de estudio el área de España para mejorar la asignación de los efectivos de las fuerzas y cuerpos del estado.

### <span id="page-12-2"></span>1.3.2. Objetivos específicos

- Recoger de Twitter los comentarios relacionados con los robos, la seguridad y la delincuencia.
- Acotar la búsqueda a la región de España, englobando Canarias, Ceuta y Melilla.
- Analizar el texto de un tweet (280 caracteres) para descifrar el sentimiento de la comunidad sobre la seguridad.
- Mostrar los datos recogidos de los robos en el área de España acotada por su ciudad y número de tweets referidos a esa localización.
- Optimizar el programa para que con otros parámetros de búsqueda y selección de nombre de ficheros, pueda ejecutarse.

## <span id="page-13-0"></span>1.4. Método

Se va a llevar a cabo un trabajo de análisis sobre los comentarios en Twitter. Este trabajo tiene los siguientes pasos a seguir:

- $\blacksquare$  Recoger los datos de la aplicación.
- Guardar los datos en un fichero.
- Analizar el sentimiento del texto.
- Mostrar los resultados del análisis obtenido en un mapa de España.
- Verificar si tiene peso el sentimiento obtenido con el n´umero de robos cometidos en esa zona del mapa.

## <span id="page-14-0"></span>2. Propuesta

## <span id="page-14-1"></span>2.1. Introducción

En este apartado vamos a explicar:

- Las características sobre los usuarios, es decir, los participantes encontrados en Twitter.
- $\blacksquare$  Las librerías que utilizamos a lo largo del proyecto.
- Las decisiones a tomar con respecto a dos variables del dataframe recogido de la API de Twitter.
- $\blacksquare$  Los requerimientos a seguir durante la planificación.

#### <span id="page-14-2"></span>2.1.1. Participantes

Los participantes son anónimos, señalados con un nick que encontramos en la variable *screen\_name*, de escritura española y con una localización escrita por ellos mismos en la variable location.

#### <span id="page-14-3"></span>2.1.2. Instrumentos

Los tweets han sido recogidos en lapsos de tres días mediante la función search\_tweets2 encontrada en la librería rtweet  $[5]$ . Con un máximo de 18.000 registros por búsqueda en cada una de las temáticas propuestas (robos, seguridad y delincuencia). Se han hecho dos búsquedas tomando como centro respectivamente, las coordenadas de la ciudad de Madrid y de Santa Cruz de Tenerife con un radio de 750 y 300 kilómetros para englobar la zona definida como España (Figura [2.1\)](#page-15-0).

<span id="page-15-0"></span>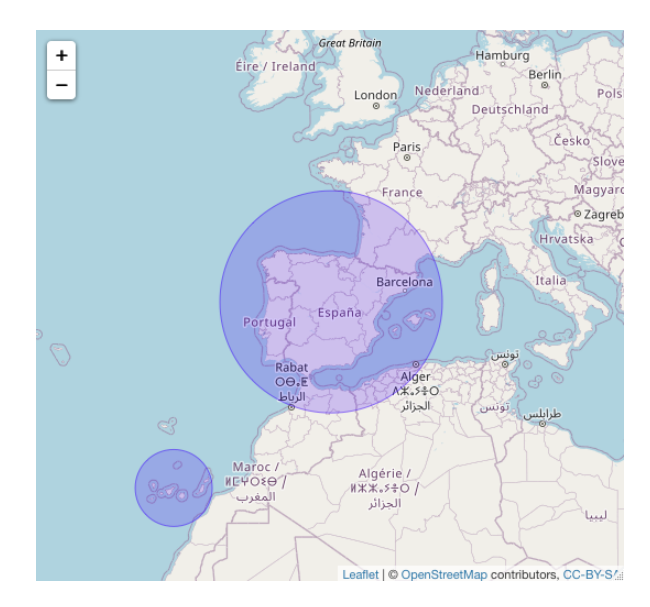

Figura 2.1: Mapa del área acotada de España

El texto de cada tweet se ha alojado en un corpus de la librería quanteda  $[1]$ . Se emplea el método **quanteda::corpus** que crea el corpus a partir del dataframe con todos los datos recogidos de los comentarios de Twitter.

La limpieza del texto se hace a través de la función clean and generate token  $2.1.2$  del fichero TextTwitter. Se emplea la función as.character para recoger los textos del corpus.

```
clean _ and_ generate _ tokens <- function ( corpus ) {
  remove _ stopwords <- c( stopwords ( " spanish " ) [ stopwords ( " spanish " )
     != "no"], "etc", "q", "i", "d") #I+D
  toks <- as. character ( corpus ) %> %
    char _ tolower () %> %
    str\_replace\_all(" \\\(< . * \\\<>) " , " " "") %>%
    tokens ( remove _url = TRUE , remove _ punct = TRUE , remove _ symbols
       = TRUE, remove_numbers = TRUE, split_hyphens = TRUE) %>%
    tokens_{remove(pattern = "#\\\\w+|@\\\\w+|['c:alpha:]] + |[a|e|i|o|u][3,30]", valuetype = "regex") %>%
    tokens_remove(remove_stopwords) %>%
    tokens _ wordstem ()
  return ( toks )
```
Extracto de código 2.1: Extracto de código de la función clean and generate token

Este texto pasa a minúscula con el método **char tolower**. Se eliminan aquellos comentarios que se hacen entre paréntesis con regex al usar la función str\_replace\_all. La función **tokens** hace la separación por palabras y elimina además los enlaces, la puntuación, los símbolos, los números y los guiones. Empleamos la función **tokens remove** utilizando de nuevo regex para descartar etiquetas y menciones, los caracteres que no sean alfanuméricos y repeticiones de más de tres dígitos en las vocales. Nuevamente pasamos la función **tokens remove** para eliminar las *stopwords* (definidas como palabras

vacías es el nombre que reciben las palabras sin significado como artículos, pronombres, preposiciones exceptuando el término no) y aplicamos **tokens wordstem** para hacer stemming (reduciendo todas las conjugaciones a la raíz) de las palabras.

Para hacer el análisis de sentimiento se utiliza el diccionario definido por Rachael Tatman [\[7\]](#page-57-4). Este diccionario hace referencia a una lista de palabras donde por cada palabra hay un tipo de sentimiento definido como positivo o negativo. Con el método quanteda.sentiment::textstat\_polarity se pasa la matriz de características calculada al pasar el texto tokenizado por parámetro del método dfm, el diccionario anteriormente mencionado y la función a aplicar que por defecto es:

$$
sentiment = \frac{log(positive)}{log(negative)}
$$

Para hacer las visualizaciones se emplea la librería ggplot  $[10]$  comprendida en la colección tidyverse para los gráficos y la librería leaflet  $[3]$  para la visualización de mapas.

#### <span id="page-16-0"></span>2.1.3. Análisis estadístico (o análisis de datos)

<span id="page-16-1"></span>Se acotan los datos por lenguaje en español y por la variable *location* en lugar de place name en la función [4.3.1](#page-27-3) debido a los datos observados en las tablas  $2.1 \times 2.2$  $2.1 \times 2.2$ .

| Lenguaje                  | número de registros |
|---------------------------|---------------------|
| $Espa\tilde{n}ol(es)$     | 5542                |
| Indefinido(und)           | 30                  |
| Portugués(pt)             | 10                  |
| $\text{Catalán}(ca)$      | 9                   |
| Inglés(en)                | 4                   |
| $\text{Checo}(\text{cs})$ |                     |
| Talago(tl)                |                     |

<span id="page-16-2"></span>Cuadro 2.1: Tabla de los registros por localización $(location)$ 

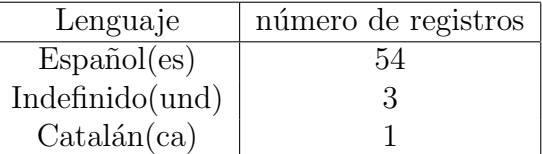

Cuadro 2.2: Tabla de los registros por localización(place\_name)

Como se puede observar rápidamente, funciona mejor la variable *location* que la variable place name. Además se toma únicamente los valores del lenguaje español para hacer el análisis, porque el porcentaje de registros de los otros lenguajes es del 1% en contraposición al  $99\%$  que constituye el lenguaje español.

$$
Por centaje = \frac{otros \; lenguajes}{total} = \frac{55}{5597} = 0,009826
$$

## <span id="page-17-0"></span>2.2. Planificación

Definimos como estructura de planificación los siguientes puntos:

- **Primeros pasos**
- Base de Datos
- $\Box$ Código
- Memoria

#### <span id="page-17-1"></span>2.2.1. Primeros pasos

En referente a los primeros pasos a seguir lo que necesitamos es instalar RCode y RStudio. Concretamente se ha utilizado la versión 1.1.463 de RStudio y la versión 3.6.3 de R. También se hace la planificación del proyecto, aduciendo la necesidad de enfocarnos primero en la recogida de información para proceder a continuación con la búsqueda del sentimiento en el código.

#### <span id="page-17-2"></span>2.2.2. Base de Datos

Para la base de datos recogida en los ficheros de los directorios databdd y databddout es necesaria la autenticación de la API de Twitter recogida en el método getToken del fichero SetPackages.

```
twitter_token <- rtweet::rtweet_bot(api_key = "xxxx", api_secret
   = " xxxx " , access _ token = " xxxx " , access _ secret = " xxxx " )
getToken <- function(){ return(twitter_token) }
```
Extracto de código 2.2: Extracto de código del fichero SetPackages.R

Se consigue entrando en el portal de desarrolladores [\[4\]](#page-57-7). Al acceder a la cuenta de Twitter te permite crear una aplicación donde se pide rellenar los siguientes campos:

- $\blacksquare$  Nombre de la aplicación
- $\blacksquare$  Descripción de la aplicación
- Enlace de la aplicación (si lo hay)
- Uso que se le quiere dar a la aplicación

Una vez rellenados los campos requeridos se podrá pedir las credenciales necesarias (claves y tokens) para recoger los datos de Twitter de la librería rtweet.

Esta base de datos se recoge a partir de dos llamadas al método init**BDD** del fichero Main. Cada tres d´ıas permite guardar un nuevo fichero .rds en el directorio databdd con la información referente a las etiquetas recogida.

```
RDS _ dir <- " databdd "
coord <- c( " 40.36329 , -3.69141 ,750 km " ,
   " 28.469648 , -16.2540884 ,300 km " )
path _ out_ robos = " databddout / all_ robos _ unique . rds "
path _ out_ seguridad = " databddout / all_ seguridad _ unique . rds "
# Inicializamos la bdd de robos
initBDD (RDS\_dir, coord, tags = c("#Robo", "Robos"),pattern_file_name = "_robos_esp", path_out_robos)
# Inicializamos la bdd de seguridad
initBDD (RDS\_dir, coord, tags = c("#Seguridad","#Proteccion","#Delincuencia", "delitos"), pattern_file_name
   = "_seguridad_esp", path_out_seguridad)
```
Extracto de código 2.3: Extracto de código del fichero Main.R

### <span id="page-18-0"></span> $2.2.3.$  Código

<span id="page-18-1"></span>Para el código, como ya hemos pincelado anteriormente en los primeros pasos, emplearemos una versión 1.1.463 de RStudio y una versión 3.6.3 de R. ePara la visualización del mapa el código emplearemos la librería opencage  $[11]$  que permite codificar geogr´aficamente con el nombre de un lugar o bien con la longitud y latitud del sitio de referencia. Es una librería gratuita que permite hacer 2500 consultas al día.

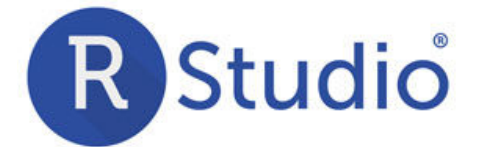

<span id="page-18-2"></span>Figura 2.2: Imagen de RStudio

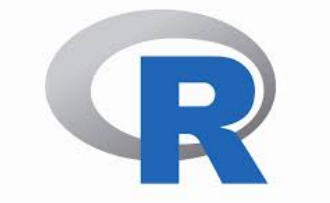

Figura 2.3: Imagen de R

<span id="page-19-5"></span>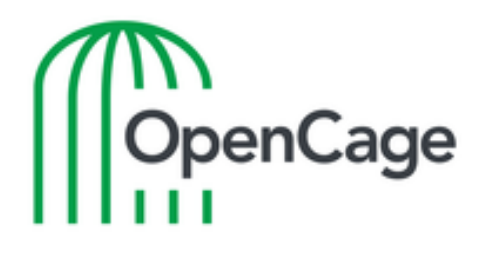

Figura 2.4: Imagen de Opencage

### <span id="page-19-0"></span>2.2.4. Memoria

<span id="page-19-6"></span>Para la memoria emplearemos Overleaf. Overleaf es un editor online que permite crear documentos en LAT<sub>EX</sub>.

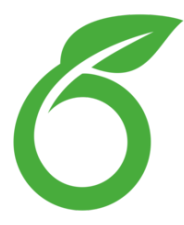

Figura 2.5: Imagen de Overleaf

## <span id="page-19-1"></span>2.3. Presupuesto

Los costes se dividen en:

- Costes de Recursos Humanos
- Costes de Recursos Materiales
- Costes de Recursos Indirectos

### <span id="page-19-4"></span><span id="page-19-2"></span>2.3.1. Costes de Recursos Humanos

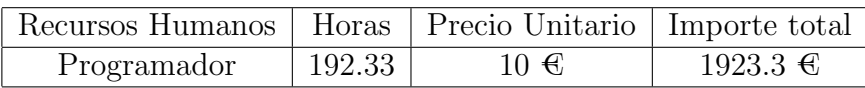

Cuadro 2.3: Tabla del presupuesto en costes de Recursos Humanos

### <span id="page-19-3"></span>2.3.2. Costes de Recursos Materiales

Definimos los costes de Recursos Materiales como el Software y las herramientas de las que vamos a disponer a lo largo de todo el proyecto.

<span id="page-20-3"></span>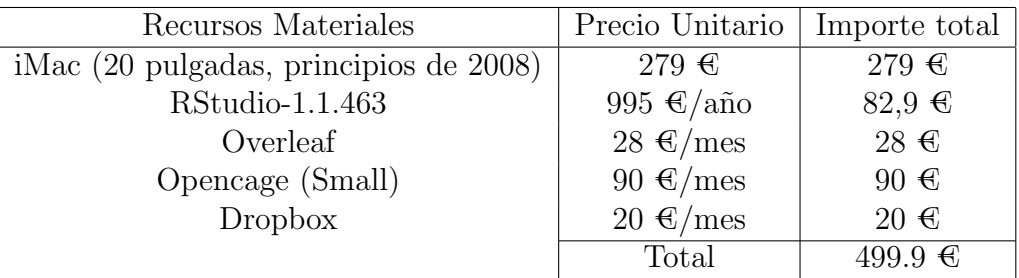

Cuadro 2.4: Tabla del presupuesto en costes de Recursos Materiales

#### <span id="page-20-4"></span><span id="page-20-0"></span>2.3.3. Costes de Recursos Indirectos

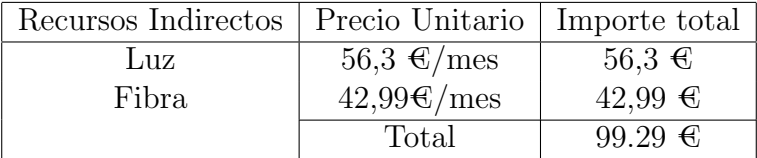

Cuadro 2.5: Tabla del presupuesto en costes de Recursos Indirectos

#### <span id="page-20-1"></span>2.3.4. Costes Totales

<span id="page-20-5"></span>Calculamos los costes totales aunando los costes anteriores por las categorías indicadas además de incluir el precio del IVA.

| Tipo de Recurso | Precio               |  |  |
|-----------------|----------------------|--|--|
| Humano          | $1923.30 \in$        |  |  |
| Material        | $499.90 \text{ }€$   |  |  |
| Indirecto       | $99.29 \text{ } \in$ |  |  |
| Total           | $2522.49 \in$        |  |  |
| IVA( %21)       | $529.72$ $\in$       |  |  |
| Total con IVA   | 3052.21 $\in$        |  |  |

Cuadro 2.6: Tabla del resumen del Presupuesto del proyecto

## <span id="page-20-2"></span>2.4. Conclusiones

Es bien sabido que una buena planificación sostiene el uso óptimo de los recursos de los que disponemos y ayuda a evitar pérdidas de tiempo en los planteamientos a seguir. Con estas librerías de uso gratuito se ha buscado reducir al máximo los costes del proyecto. Asumiendo la versión de bajo coste que se ha creído oportuno que pondría una empresa que llevara a cabo el trabajo.

## <span id="page-21-0"></span>3. Diseño del problema

## <span id="page-21-1"></span>3.1. Introducción

Recordamos que nuestro problema consta de verificar cuales son las zonas más afectadas de España a través de la recogida de datos de la aplicación de Twitter para optimizar la reagrupación de los efectivos de los cuerpos de seguridad. Para conseguirlo, necesitamos definir el tipo de lenguaje de programación que vamos a utilizar. Además de concretar los pasos que queremos que el programa realice con éxito.

Dichos pasos son:

- $\blacksquare$  Recoger los datos de la aplicación Twitter
- Guardarlos los datos de la aplicación Twitter en un fichero
- Analizar el sentimiento del texto
- Mostrar los resultados del análisis obtenido

## <span id="page-21-2"></span>3.2. Diagrama de clases

Definimos el diagrama de clases poniendo todos los ficheros que tenemos en el directorio llamado R tal y como se muestra en la imagen [3.1.](#page-22-0)

<span id="page-22-0"></span>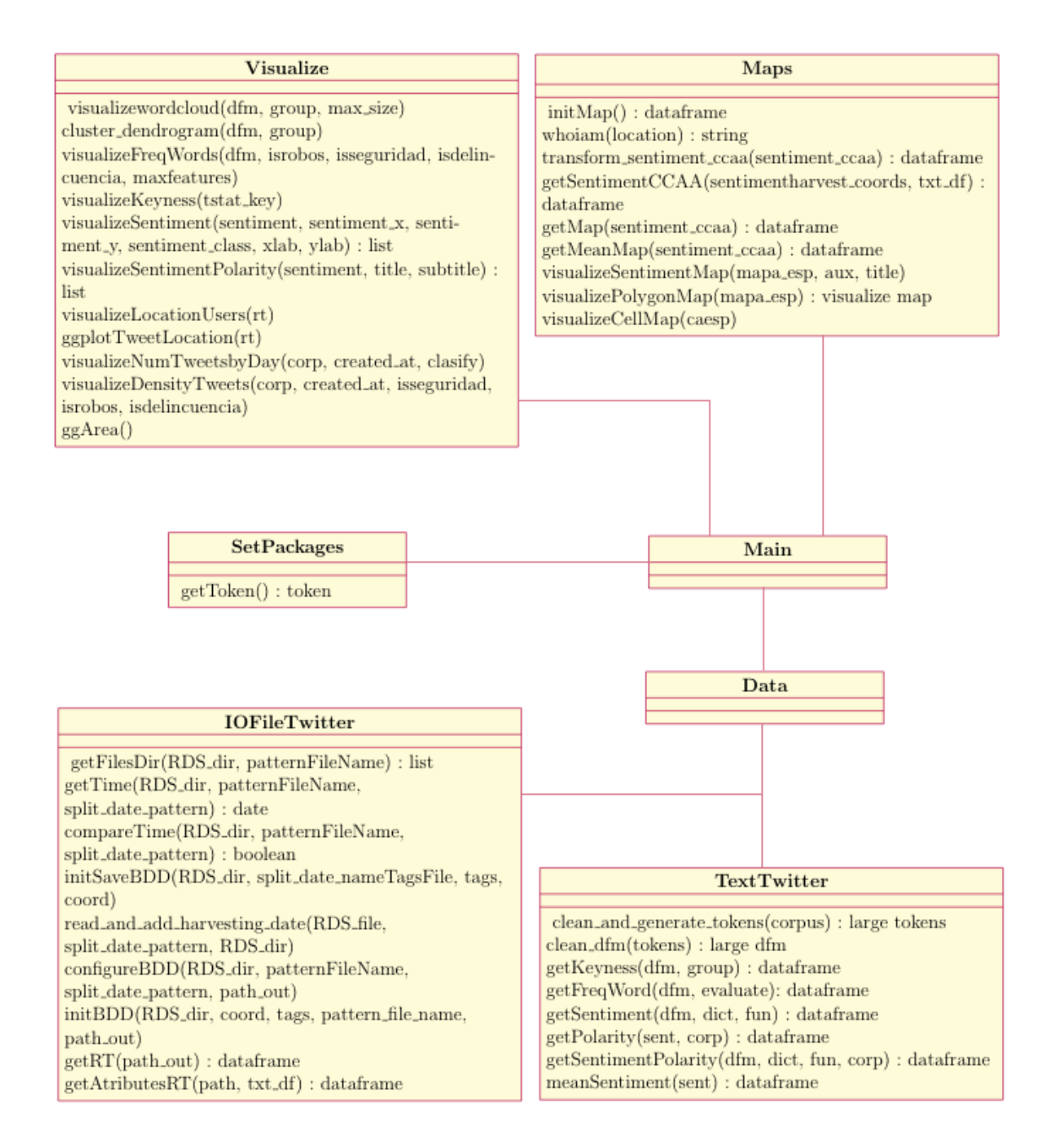

Figura 3.1: Imagen del diagrama de clases.

### <span id="page-23-0"></span>3.3. Desarrollo

#### <span id="page-23-1"></span>3.3.1. Lenguaje de programación

Se eligió R en lugar de Python como lenguaje de programación debido a que, aunque R es más lento que el Python, R es más potente en análisis y visualización de datos.

#### <span id="page-23-2"></span>3.3.2. Recoger los datos de la aplicación Twitter

Para recoger los datos de las búsquedas hechas Twitter, se escogió la librería rtweet [\[5\]](#page-57-2). Para emplearla es necesario tener una clave o una cuenta de Twitter como se estipula en el apartado de Propuesta [2.](#page-14-0) Los datos que recoge son de una ventana de 6 a 9 días atrás. Esta librería posee una función search tweets que devuelve 91 variables en un dataframe. Además se le añade una columna extra con la variable harvest date mediante el método read and add harvesting date  $[6]$  con la intención de guardar los ficheros con la fecha definida. Y se le introduce la variable clasify que clasifica en función de la variable *query* el tipo de tweet encontrado.

#### <span id="page-23-3"></span>3.3.3. Guardar los datos de la aplicación Twitter en un fichero

Los datos son guardados en formato .rds en lugar de .csv. Se hizo la comparativa de estos dos ficheros:

<span id="page-23-5"></span>system.time(readRDS("otherfiles/localizaciones.rds")) system.time(read.csv("otherfiles/localizaciones.csv"))

Extracto de código 3.1: Extracto de código de la comparativa RDS y CSV

Observando en la tabla [3.1](#page-23-4) que evidentemente .rds es inferior al .csv. Pues el primero es un fichero de texto en binario mientras que el segundo es un fichero de texto plano.

<span id="page-23-4"></span>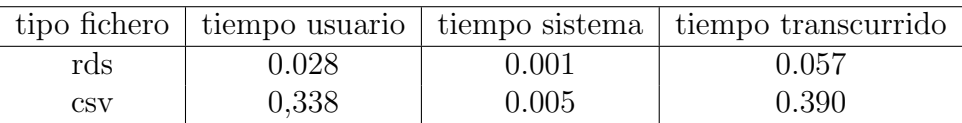

Cuadro 3.1: Tabla comparativa de tiempo entre un fichero .csv y un .rds

Definimos como tweet al comentario de un usuario hecho en Twitter. Y retweet como la copia que ha hecho un usuario sobre un comentario hecho en Twitter.

Los datos guardados contienen la estructura de un dataframe con 13 columnas. Estas columnas pertenecen a las siguientes variables:

- $user_id$ : identificador del usuario que escribió el tweet.
- $\bullet$  *status id:* identificador del tweet.
- $\bullet$  *created\_at*: fecha en la que fue publicado el tweet.
- $\blacksquare$  screen\_name: nombre del usuario que escribió el tweet.
- $\bullet$  *text:* contenido del tweet.
- $\blacksquare$  is retweet: booleano que determina si el tweet es original o ha sido retweeteado.
- favorite\_count: número de veces que ha gustado el tweet.
- retweet\_count: número de veces que ha sido retweetado el tweet.
- lang: idioma en el que está escrito el texto del tweet.
- $\blacksquare$  place\_name: ubicación desde la que ha escrito el usuario el tweet.
- location: lugar escrito por el usuario desde dónde se ha publicado el tweet.
- query: consulta con la que se recogió el tweet. Puede ser:  $\#\text{Robo}$ , Robos,  $\#\text{Se-}$ guridad, #Delincuencia y delitos.
- $harcest\_date$ : fecha en la que fue recogido el tweet y guardado en la base de datos.

#### <span id="page-24-0"></span>3.3.4. Analizar el sentimiento del texto

Para el sentimiento del texto se necesita un diccionario [\[7\]](#page-57-4) y adecuar los caracteres en un corpus definido por la librería quanteda  $[1]$ . El propio texto fue limpiado tal como se ha explicado en el apartado de instrumentos [2.1.2](#page-14-3) del capítulo dos.

Cuando terminamos por ejecutar la función **clean and generate tokens** [2.1.2](#page-15-0) nos devuelve una estructura large tokens donde cada tweet está dividido en palabras. Esta subsecuencia de palabras tiene el nombre de n-grama. Y dependiendo del número de palabras en las que se divide se denomina unigrama, esto es divido por palabras, o bien bigrama, divido por parejas de palabras.

#### <span id="page-24-1"></span>3.3.5. Mostrar los resultados del análisis obtenido

Para mostrar el análisis obtenido habían dos problemáticas a tener en cuenta:

La primera era la petición de introducir una tarjeta de crédito para trabajar con la geolocalización de Google Maps. Por lo que se buscó una alternativa mediante la librería opencage  $[11]$  que permitía en el formato gratuito 2500 peticiones por día empleando una clave.

La segunda problemática fue encontrada en la visualización del mapa. Utilizando la librería leaflet [\[3\]](#page-57-6), que otorgaba un OpenStreetMap de forma totalmente gratuita.

### <span id="page-25-0"></span>3.4. Conclusiones

Las mejores librerías que no tengan restricciones en el uso son de pago. Por consiguiente, es necesario tener en mente el número de peticiones que uno desea hacer en la aplicación para no sobrecargar los límites gratuitos ofrecidos. Además, para mayor seguimiento del sentimiento encontrado en la aplicación, se podría haber definido un diccionario de palabras con los pesos establecidos. Sin embargo, por límites en el tiempo se ha dejado esa funcionalidad de lado.

## <span id="page-26-0"></span>4. Implementación

## <span id="page-26-1"></span>4.1. Introducción

En este capítulo explicaremos de manera muy superficial la estructura de los ficheros del proyecto en R que hemos construido.

### <span id="page-26-2"></span>4.2. Directorios

El proyecto TFG se divide en los siguientes directorios:

- CNIG MAPS: contiene dos mapas de Espa˜na. Tal como indica el nombre de ambos directorios: *Provincias* y CCAA (Comunidades Autónomas).
- databdd: directorio donde se guardan los ficheros .rds con las peticiones hechas mediante la función search tweets de la librería rtweet. Cada uno de los ficheros tiene en el nombre la fecha en la que fue creado seguido del nombre robos esp o seguridad\_esp.
- databddout: directorio donde se unifican todos los ficheros de databdd en dos: all robos unique y all seguridad unique. El primero posee todos los ficheros definidos como *robos esp* y el segundo todos los definidos como *seguridad esp*.
- images: contiene todas las imágenes de los mostreos que se han ido haciendo para el testeo.
- **otherfiles:** contiene el diccionario en formato .txt (negative words es y positi $ve\_words\_es$ ) y todas las localizaciones definidas en el área de España (localizaciones).
- $\blacksquare$  R: directorio en el que está alojado todo el código en .R.
- **renv**: librería renv  $[9]$  que administra las rutas de la biblioteca y aísla las dependencias del proyecto.

## <span id="page-26-3"></span>4.3. Código Relevante

Dentro del directorio R encontramos:

- Data.R: fichero que carga los ficheros: DatafileTwitter.R, IOFileTwitter.R y TextTwitter.R.
- IOFileTwitter.R: fichero que contiene los métodos de lectura y escritura de la base de datos de Twitter.
- Main.R: fichero dónde se ejecuta el programa.
- MapsSpain.R: fichero donde se carga el mapa de España.
- SetPackages.R: fichero que hace la carga de las librerías que vamos a utilizar en el programa y lleva a término la autenticación de Twitter.
- TextTwitter.R: fichero que realiza los cálculos sobre el corpus. Este es definido como el conjunto de textos hallados en los tweets.
- Visualize.R: fichero que contiene los métodos de visualización de los datos.

#### <span id="page-27-0"></span>4.3.1. IOFileTwitter

Hacemos especial mención a los métodos initSaveBDD y getAtributesRT.

En initSaveBDD hacemos las llamadas a la API de Twitter. Las coordenadas están definidas en un string que contiene tres variables: latitud, longitud y kilómetros.

```
initSaveBDD <- function (RDS_dir, split_date_nameTagsFile, tags,
   coord) {
  tagsbd \leq search_tweets2(tags, n=18000, geocode = coord[1],
     retryonratelimit=TRUE, token = getToken())
  tagscanarias <- search_tweets2(tags, n=18000, geocode =
     coord [2], retryonratelimit=TRUE, token = getToken())
  both _df <- rbind ( tagsbd , tagscanarias )
  saves \cap S ( object = both df, file = file . path (RDS dir,
     paste0 ( Sys . Date () , split _ date _ nameTagsFile ) ) )
}
```
<span id="page-27-3"></span>Extracto de código 4.1: Extracto de código de la función initSaveBDD

En getAtributesRT pedimos el fichero de datos de la Twitter en el que escogemos los tweets en idioma español, hacemos la limpieza de la variable *location*, filtramos por el listado con todos los nombres de población, provincia y comunidad autónoma habidos en España [\[8\]](#page-57-11) y seleccionamos 13 variables de las 93.

```
getAtributesRT <- function (path , txt_df) {
  rt <- getRT(path) %>%
    filter ( stringr :: str_detect ( lang, "es" ) ) % > %
   mutate ( location =
       stringr::str_remove_all(stringr::str_to_title(location),
       "[^[:alnum:],' ]+| $|^ ")) %>%
    filter (location %in% txt_df$ Poblacion | location %in%
       txt_df$ Provincia | location %in% txt_df$ Comunidad) %
    select ( user_id, status_id, created_at, screen_name,
       text, is_retweet, favorite_count, retweet_count, lang,
       place_name, location, query, harvest_date)
  return (rt)
}
```
Extracto de código 4.2: Extracto de código de la función getAtributesRT

## <span id="page-28-0"></span>4.4. Pruebas

Para el análisis empleamos métodos de la librería quanteda:

- La función textplot wordcloud de la librería quanteda.textplots muestra una nube de palabras con el tamaño adecuado a la frecuencia que poseen las palabras. La función textstat keyness de la librería quanteda.textstats calcula en base a un objetivo las semejanzas y diferencias con la clave ofrecida y sus frecuencias.
- La función textstat\_dist de la librería quanteda.textstats nos ofrece la posibilidad de confeccionar un dendrograma en base a la distancia que hay entre los diversos textos almacenados en los ficheros .rds. Por defecto emplea la distancia euclidiana para el cálculo y para observar la semejanza entre ambos textos, el método de correlación.
- La función textstat polarity de la librería quanteda.sentiment nos ofrece tres maneras predefinidas de calcular el sentimiento de un texto:
	- sent\_logic:

$$
sentiment = log(\frac{positive}{negative})
$$

• sent\_abspropdiff:

$$
sentiment = \frac{positive - negative}{Total_{features}}
$$

• sent\_relpropdiff:

$$
sentiment = \frac{positive - negative}{positive + negative}
$$

### <span id="page-28-1"></span>4.5. Conclusiones

En este capítulo concluimos que la complicación observada en el lenguaje R reside en el conjunto de librerías distintas que dispone para hacer una misma función.

## <span id="page-29-0"></span>5. Pruebas

## <span id="page-29-1"></span>5.1. Introducción

En este capítulo mostraremos las imágenes sobre los diversos estudios que se han realizado en formato de gráfica y visualización de mapas de España con el sentimiento encontrado por provincia.

## <span id="page-29-2"></span>5.2. Volumen de los datos

En las figuras  $5.1$  y  $5.2$  se muestra el número de tweets encontrados con respecto a la densidad y al volumen de los mensajes en función del tiempo. Observamos en el primer gráfico [5.1](#page-29-3) que el número de tweets relacionados con la delincuencia es muy superior a los robos y a la seguridad. Sin embargo, en el segundo [5.2](#page-30-2) en relación a la densidad, se observa que la delincuencia va en aumento, los robos descienden y la seguridad se mantiene constante.

<span id="page-29-3"></span>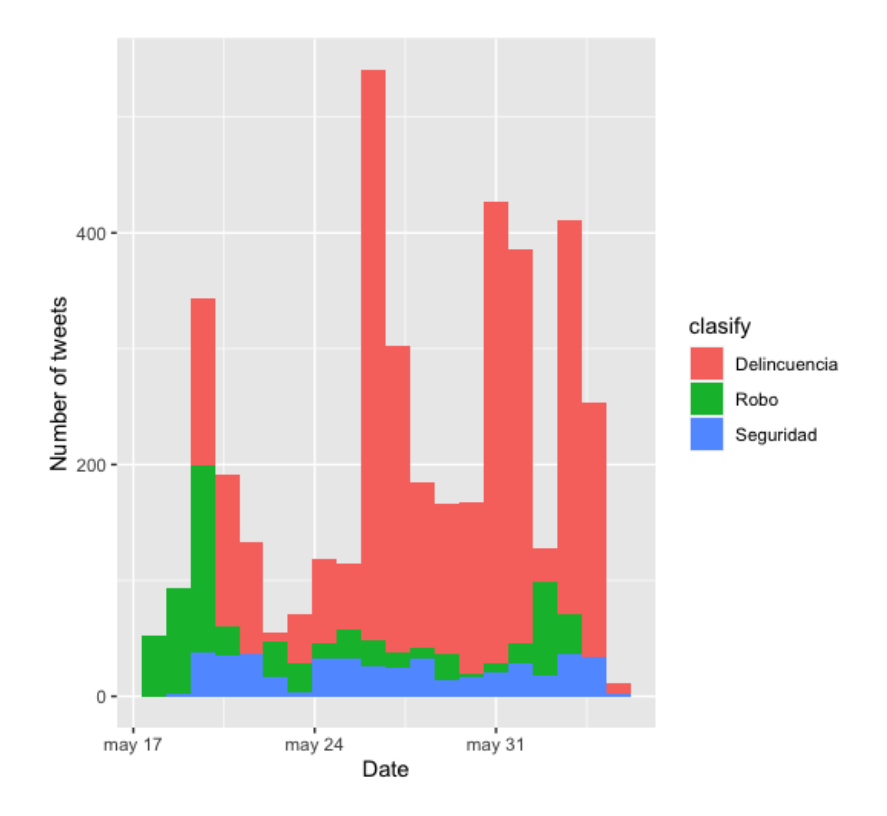

Figura 5.1: Imagen del volumen de Tweets

<span id="page-30-2"></span>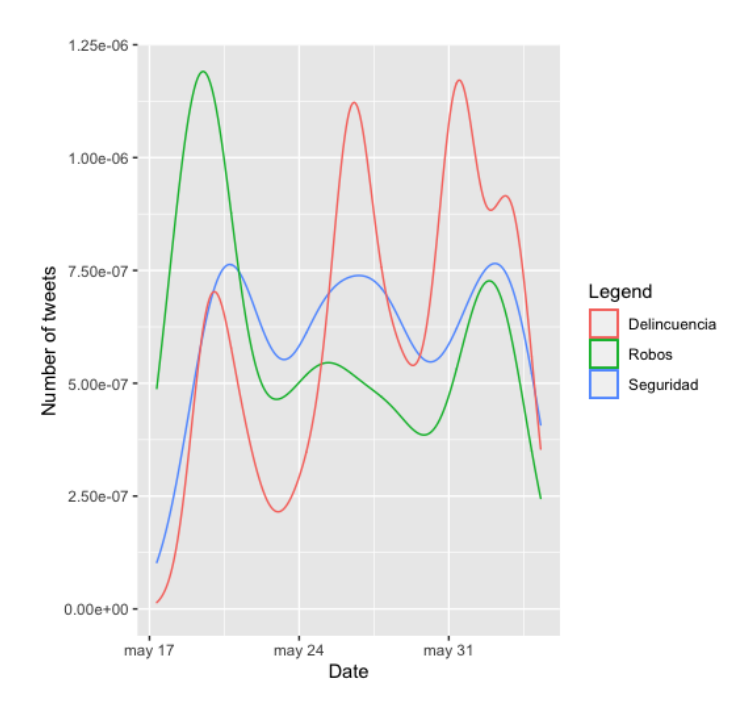

Figura 5.2: Imagen de la densidad del volumen de los tweets

## <span id="page-30-0"></span>5.3. Unigramas

Definimos como unigramas como al conjunto de textos dividido por palabras.

#### <span id="page-30-1"></span>5.3.1. Nube de palabras

En la figura [5.3](#page-31-1) podemos ver una clasificación por nube de palabras separadas por colores cada una de las clases. Marrón para robos, naranja para seguridad y gris para delincuencia. Además, observamos en la figura [5.3](#page-31-1) que hay mayoría de palabras en la clasificación por Seguridad, con un peso notable (debido al tamaño) en la clasificación Robo y con una menor incidencia en la clasificación Delincuencia.

#### Delincuencia

<span id="page-31-1"></span>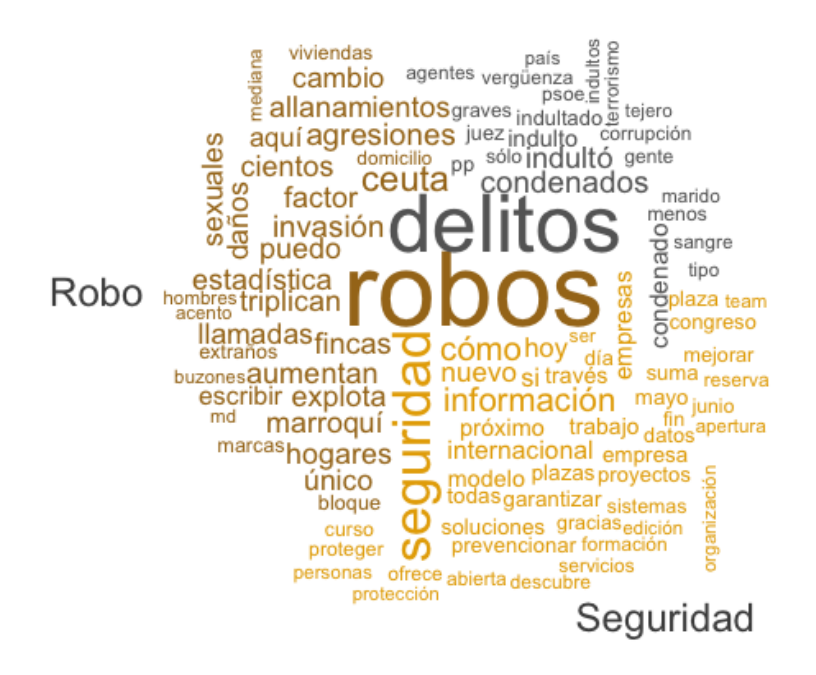

Figura 5.3: Imagen de la nube de palabras del conjunto compuesto por unigramas

#### <span id="page-31-0"></span>5.3.2. Dendrograma

Un dendrograma es un tipo de representación que clasifica los datos en función de la distancia, agrupándolos por categorías, es decir, en ramas de un árbol. En la figura [5.4](#page-32-1) observamos un dendrograma sobre las tres clasificaciones: robos, seguridad y delincuencia. Contra todo pron´ostico, atisbamos que el parecido en base a la distancia euclidiana entre las tres clasificaciones es mayor entre Seguridad y Robo que entre Robo y Delincuencia.

#### **Cluster Dendrogram**

<span id="page-32-1"></span>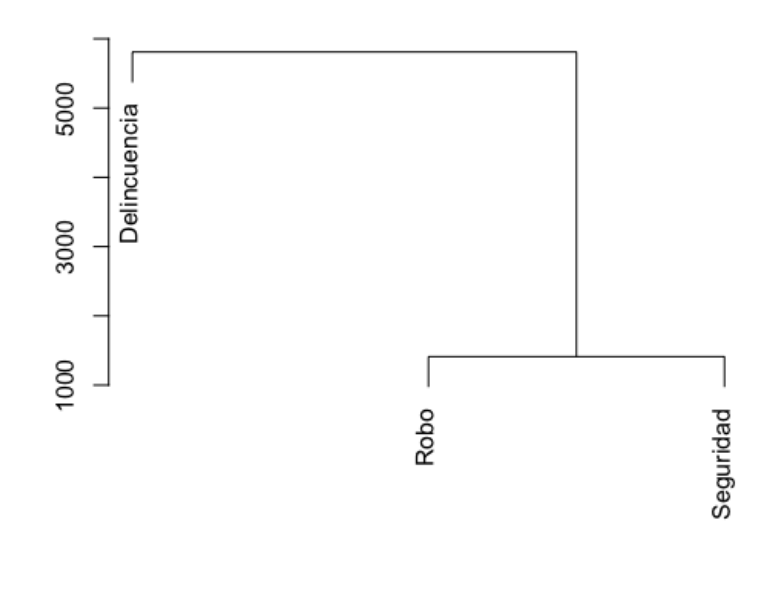

**Distance** stats::hclust (\*, "complete")

Figura 5.4: Imagen del dendrograma de la clasificaciones Robo, Delincuencia y Seguridad

#### <span id="page-32-0"></span>5.3.3. Frecuencia de palabras

En la figura [5.5](#page-33-0) visualizamos las veinte palabras que aparecen con mayor frecuencia en las clasificaciones de Robo, Seguridad y Delincuencia. En la figura [5.6](#page-34-0) se muestra la comparativa de las frecuencias de palabras relacionadas con la clasificación Seguridad contra las clasificaciones Robos y Delincuencia. Encontrando en azul las palabras del target, es decir, de la clasificación seguridad y en gris aquellas que no aparecen y por tanto es improbable que pertenezcan a la clasificación definida como target.

Encontramos que en la figura [5.5](#page-33-0) las dos palabras que mayor frecuencia tienen en la clasificación Delincuencia con la palabra delito y no. Para Robos son robo y delito y para Seguridad seguridad y no. Por otro lado, también observamos que el número de veces que aparece en la clasificación Seguridad es minúsculo en comparación a Robos y Delincuencia. En la figura [5.6](#page-34-0) contrastamos las palabras que hay en la clasificaci´on Seguridad contra las clasificaciones de Robo y Delincuencia. Atisbamos que la predicción sobre la seguridad es alta para las palabras como *información* o internacional e improbable para las palabras como delitos o condenados.

<span id="page-33-0"></span>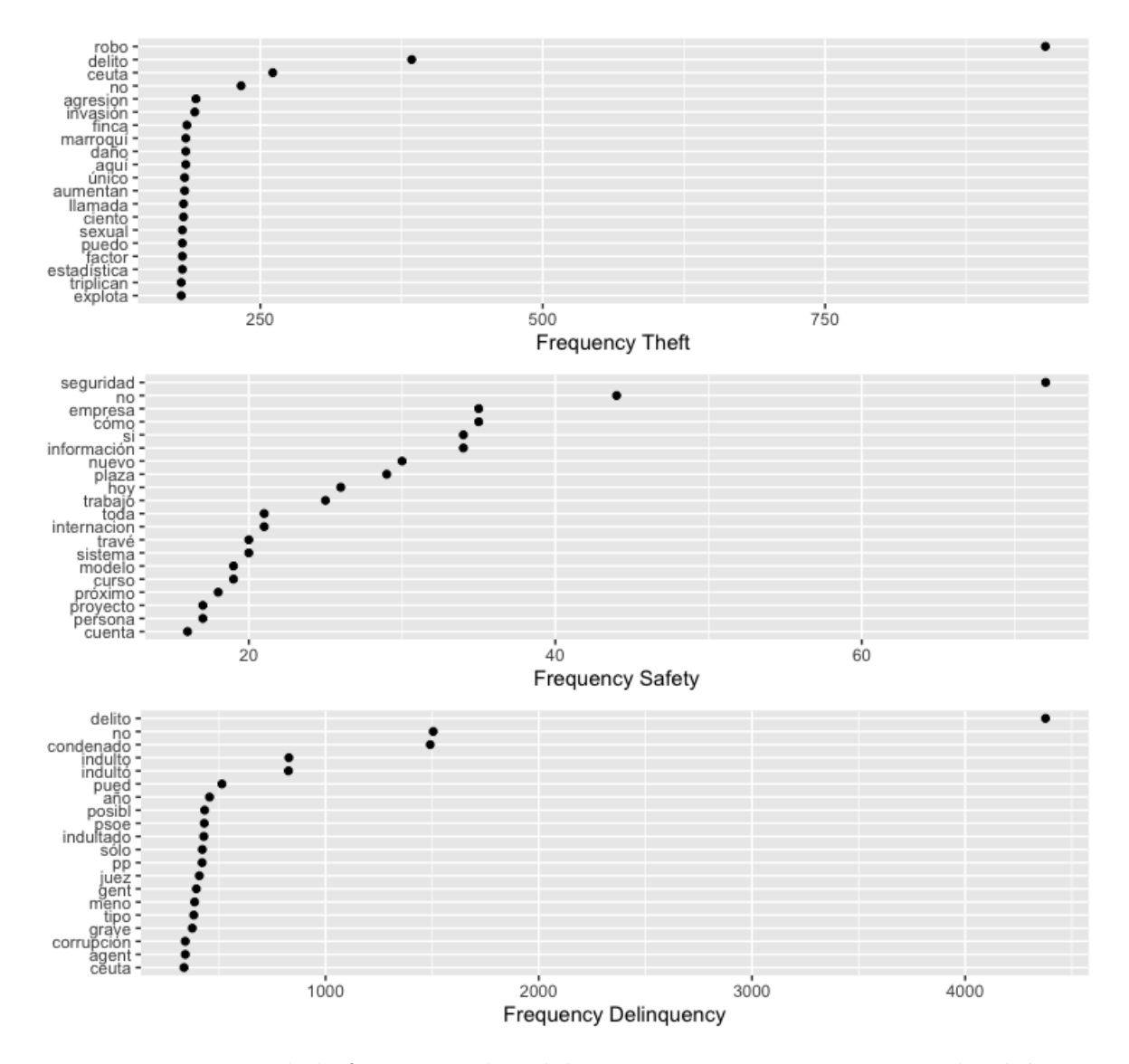

Figura 5.5: Imagen de la frecuencia de palabras compuesta por unigramas dividida por cada una de las clasificaciones hechas

<span id="page-34-0"></span>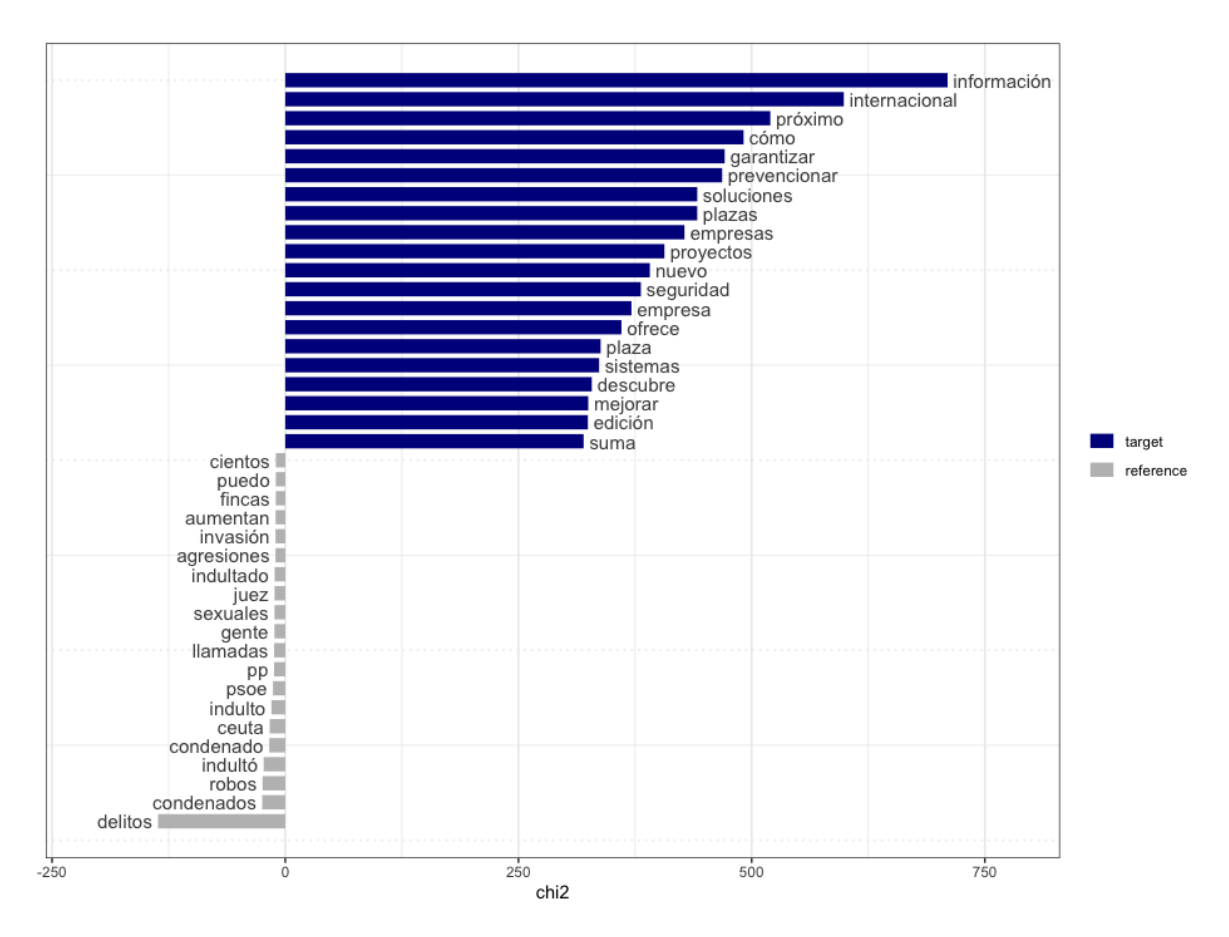

Figura 5.6: Imagen de la comparativa de unigramas de la clase Seguridad

#### <span id="page-35-0"></span>5.3.4. Análisis de sentimiento

En la figura [5.7](#page-36-0) hacemos un cálculo del sentimiento encontrado en cada tweet en función del día que fue creado. Distinguimos además el tipo de clasificación del tweet. Cada gráfico constituye a un tipo de cálculo diferente en relación a los positivos y negativos encontrados al contrastar el diccionario con el texto.

En la figura [5.8](#page-37-0) calculamos la media por d´ıa de los datos encontrados en la figura [5.7](#page-36-0) y nos damos cuenta que sentimiento positivo solo es la clasificación Seguridad. Tras los valores encontrados en la figura [5.8,](#page-37-0) agrupamos los datos en función de si son positivos, negativos o neutrales. Y observamos en el gráfico circular de la [5.9,](#page-38-0) en el que se contabiliza por la polaridad pintando de naranja los tweets positivos, de amarillo los neutrales y de verde los positivos, agrupados por las distintas clasificaciones.

En el gráfico  $5.9$  se observa que indistintamente del método de análisis de sentimiento que empleemos no influye en el resultado final. Por lo que nos decantaremos con la función lógica.

En la figura [5.10](#page-39-0) visualizamos el sentimiento lógico calculado y las coordenadas obtenidas. Donde observamos muy superficialmente que la mayoría de provincias son azules, y por tanto pertenecen a la clasificación Seguridad. Mientras que Galicia y Cataluña tienen un ligero tinte verde (clasificación Robos), Extremadura, Canarias, Baleares, Cantabria y La Rioja de naranja (clasificación Delincuencia).

<span id="page-36-0"></span>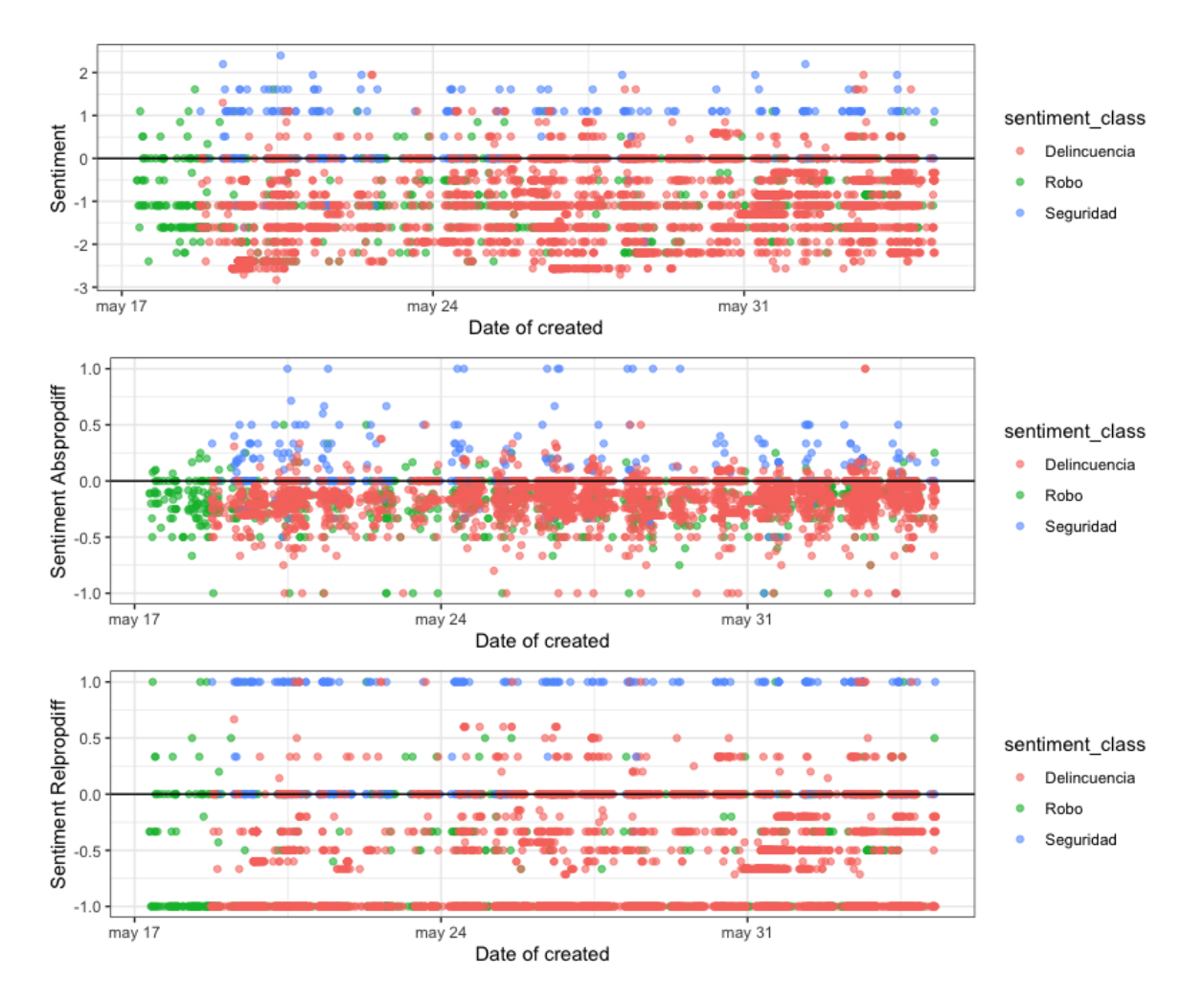

Figura 5.7: Imagen del cálculo del sentimiento de unigramas en función del método Lógico, Abspropdiff y Relpropdiff

<span id="page-37-0"></span>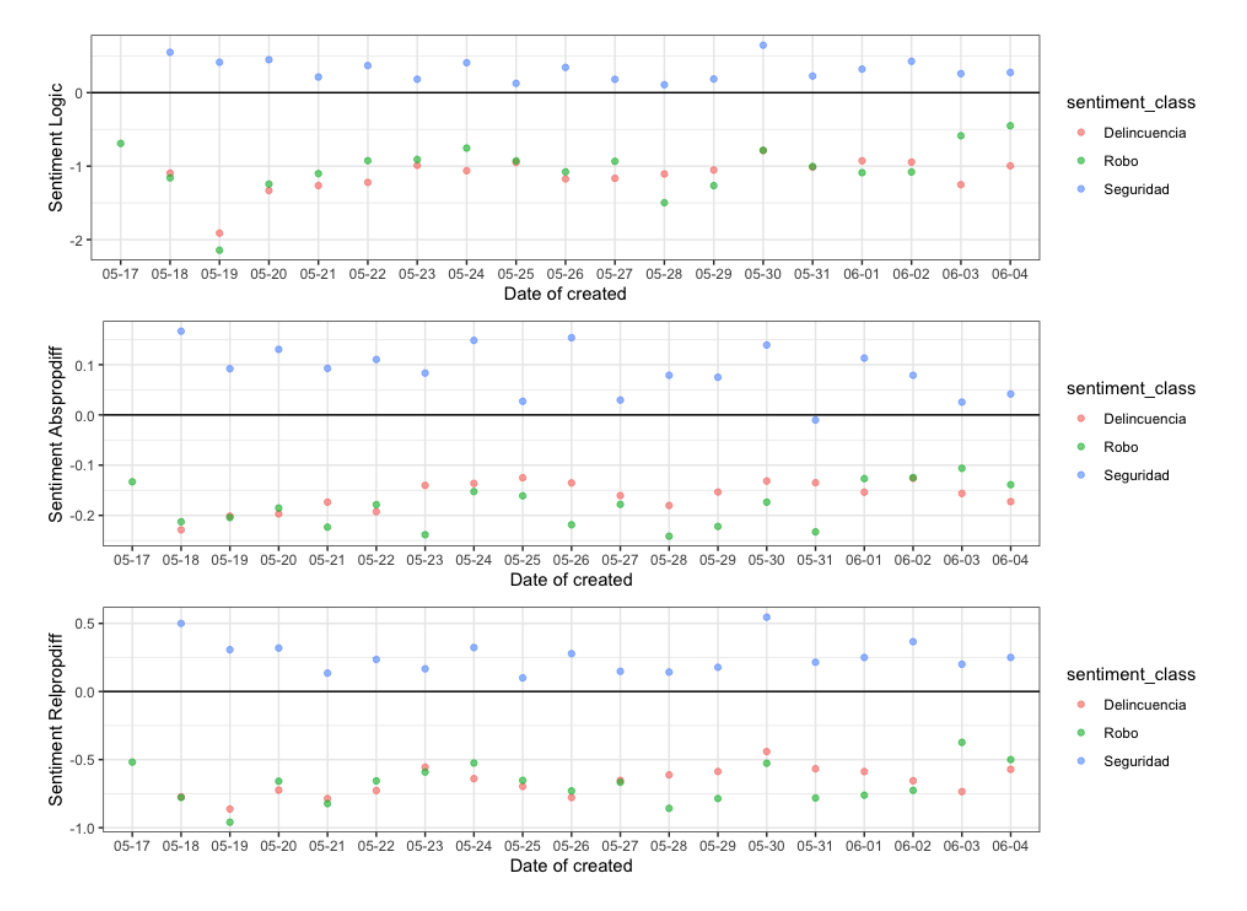

Figura 5.8: Imagen del cálculo de la media del sentimiento de unigramas en función del método Lógico, Abspropdiff y Relpropdiff

<span id="page-38-0"></span>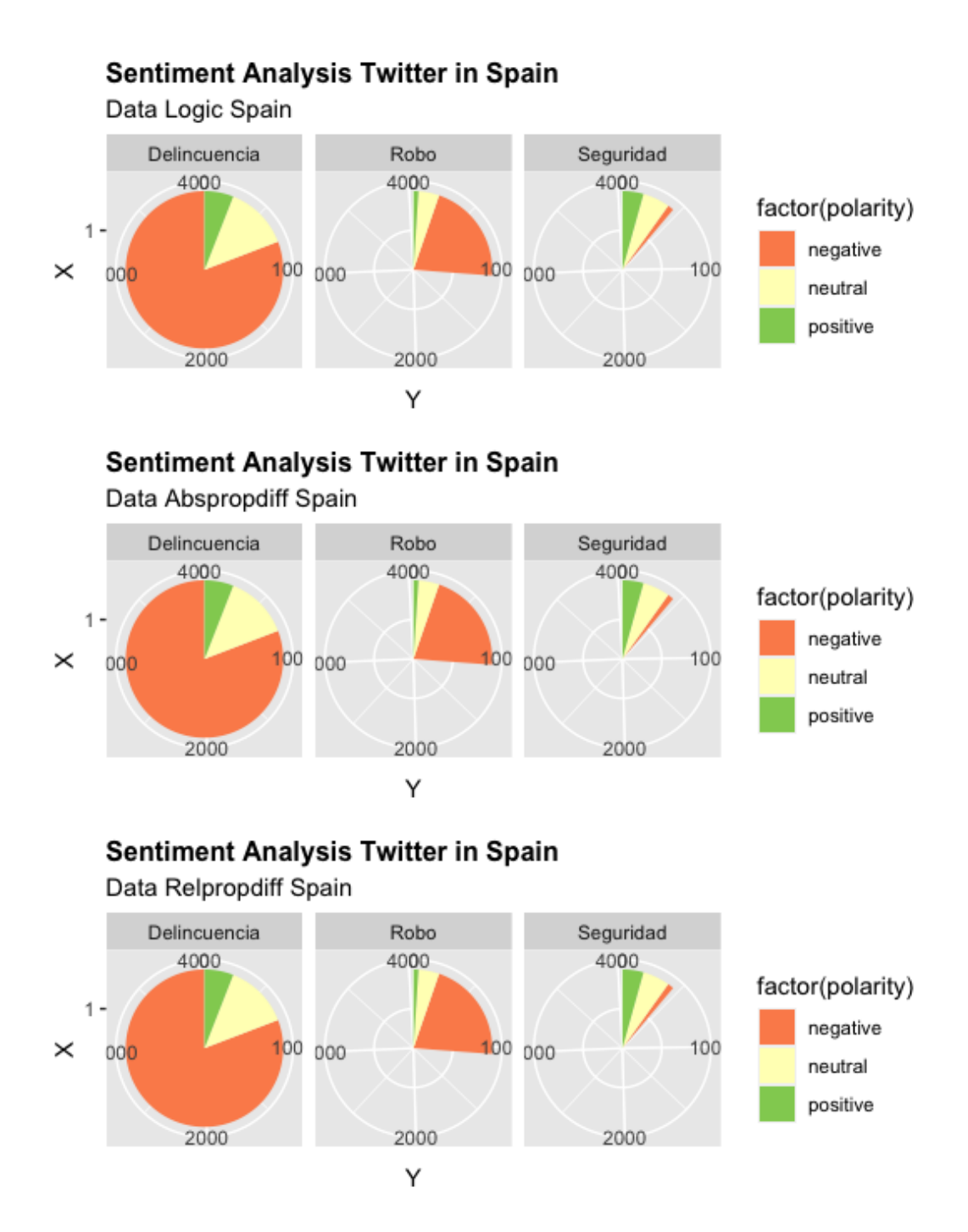

Figura 5.9: Gráfico circular de unigramas. Agrupa los tweets en función de su polaridad y su clasificación

<span id="page-39-0"></span>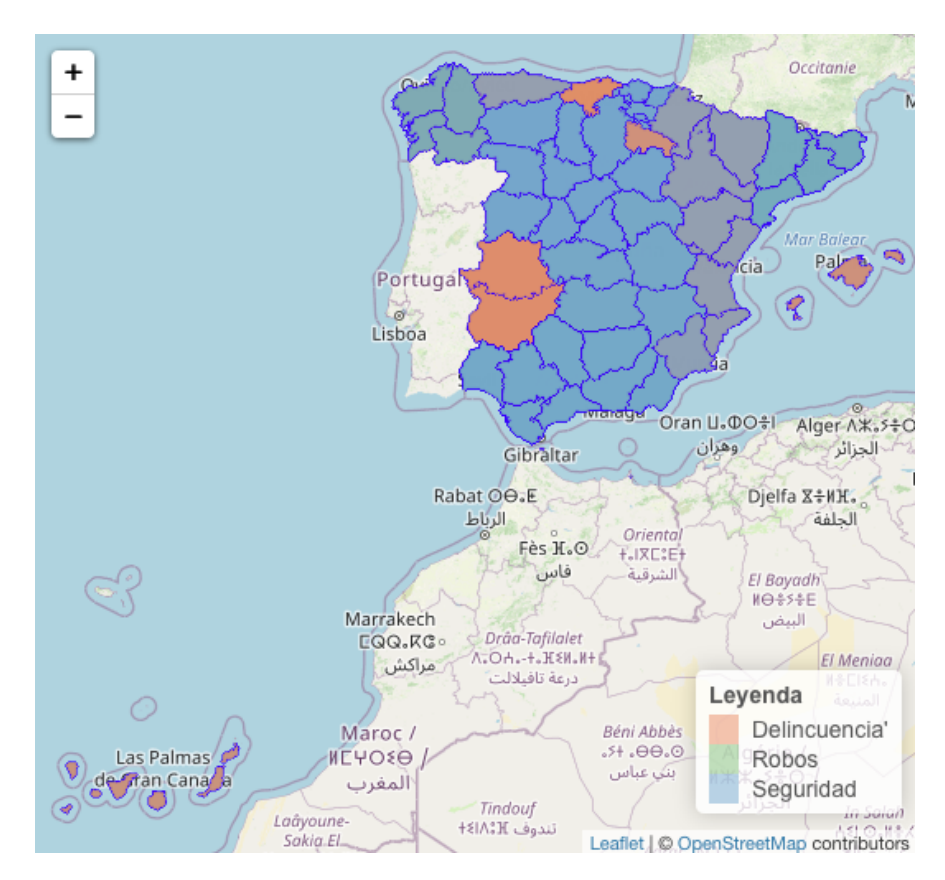

Figura 5.10: Mapa de España. Compuesto por una separación de unigramas y definido por el número de tweets que pertenece a clase Robos, Delincuencia y Seguridad

## <span id="page-40-0"></span>5.4. Bigramas

Definimos como bigramas como al conjunto de textos dividido por parejas de palabras.

#### <span id="page-40-1"></span>5.4.1. Nube de palabras

En la figura [5.11](#page-40-2) podemos ver una clasificación por nube de parejas de palabras separadas por colores cada una de las clases. Marrón para robos, naranja para seguridad y gris para delincuencia. Observamos en la figura [5.11](#page-40-2) que hay mayoría de palabras en la clasificación por Seguridad. Con un peso notable (debido al tamaño) en contraposición a la clasificación Robo y la clasificación Delincuencia.

<span id="page-40-2"></span>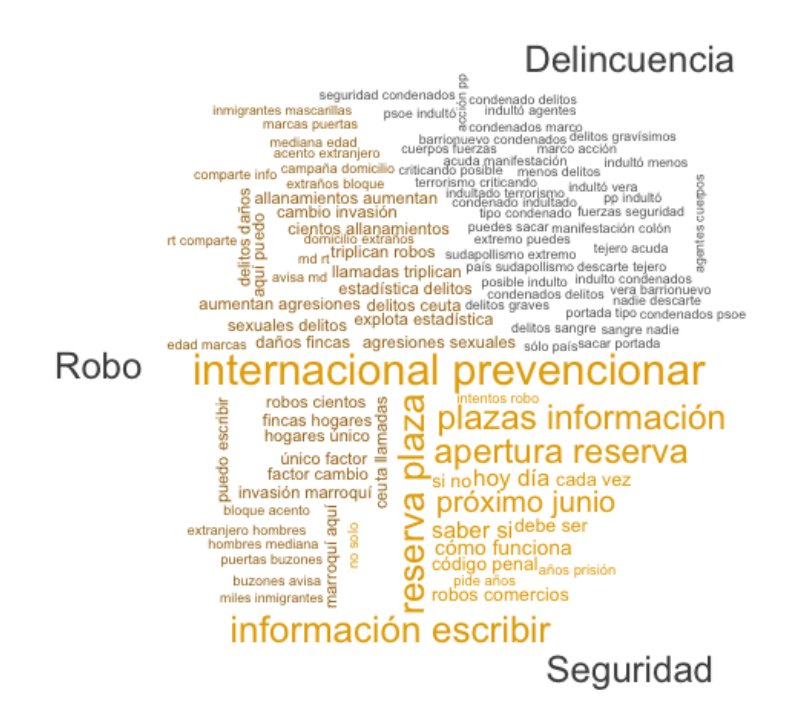

Figura 5.11: Imagen de la nube de palabras compuesta por bigrams

#### <span id="page-41-0"></span>5.4.2. Frecuencia de palabras

En la figura [5.12](#page-42-0) visualizamos las quince parejas de palabras que aparecen con mayor frecuencia en las clasificaciones de Robo, Seguridad y Delincuencia. En la figura [5.13](#page-43-0) se muestra la comparativa de las frecuencias de parejas de palabras relacionadas con la clasificaci´on Seguridad contra las clasificaciones Robos y Delincuencia. Encontrando en azul las palabras del *target*, es decir, de la clasificación seguridad y en gris aquellas que no aparecen y por tanto es improbable que pertenezcan a la clasificación definida como target.

Sin embargo, al otear las frecuencias de las parejas de palabras de la figura [5.12,](#page-42-0) comprobamos que la máxima se encuentra en el conjunto que compone *delitos graves*. Tras un estudio de las palabras, encontramos ese conjunto como el de la clasificaci´on Robo en un tamaño inferior al que debiera. Concretamos que puede deberse a una mala visualización de los conjuntos de palabras. En la figura [5.13](#page-43-0) volvemos a encontrar que la pareja más utilizada para la clasificación Seguridad es información internacional mientras que la menos predicha es cuerpos fuerzas.

#### <span id="page-41-1"></span>5.4.3. Análisis de sentimiento

En [5.14](#page-43-1) hacemos un cálculo del sentimiento encontrado en cada tweet en función del día que fue creado. Distinguimos además el tipo de clasificación del tweet.

En la figura [5.15](#page-44-0) calculamos la media por día de los datos encontrados en la figura [5.14.](#page-43-1)

Observamos en el gráfico circular de la [5.16,](#page-44-1) en el que se contabiliza por la polaridad pintando de naranja los tweets positivos, de amarillo los neutrales y de verde los positivos, agrupados por las distintas clasificaciones.

En la figura [5.17](#page-45-0) visualizamos el sentimiento lógico calculado y las coordenadas obtenidas.

En esta ocasión para calcular el sentimiento del conjunto de palabras tenemos en cuenta los términos no y nunca para modificar el sentimiento reflejado en la pareja de palabras. Raz´on por la que observamos un repunte interesante de positivos en la figura  $5.14$ . Al calcular la media de la figura  $5.14$ , no obstante, observamos que la única clasificación positiva en la figura  $5.15$  es la de Seguridad. Si miramos el gráfico  $5.16$  y lo comparamos con el [5.9](#page-38-0) no encontramos modificación alguna en el número de positivos, neutrales y negativos analizados en el conjunto de parejas de palabras. Por otro lado, la visualización en el mapa [5.17](#page-45-0) se ve modificada por el conjunto de colores. Encontrando que en Arag´on y Valencia hay un repunte de Delincuencia y en Murcia se aprecia el verde de la clasificación de Robos.

<span id="page-42-0"></span>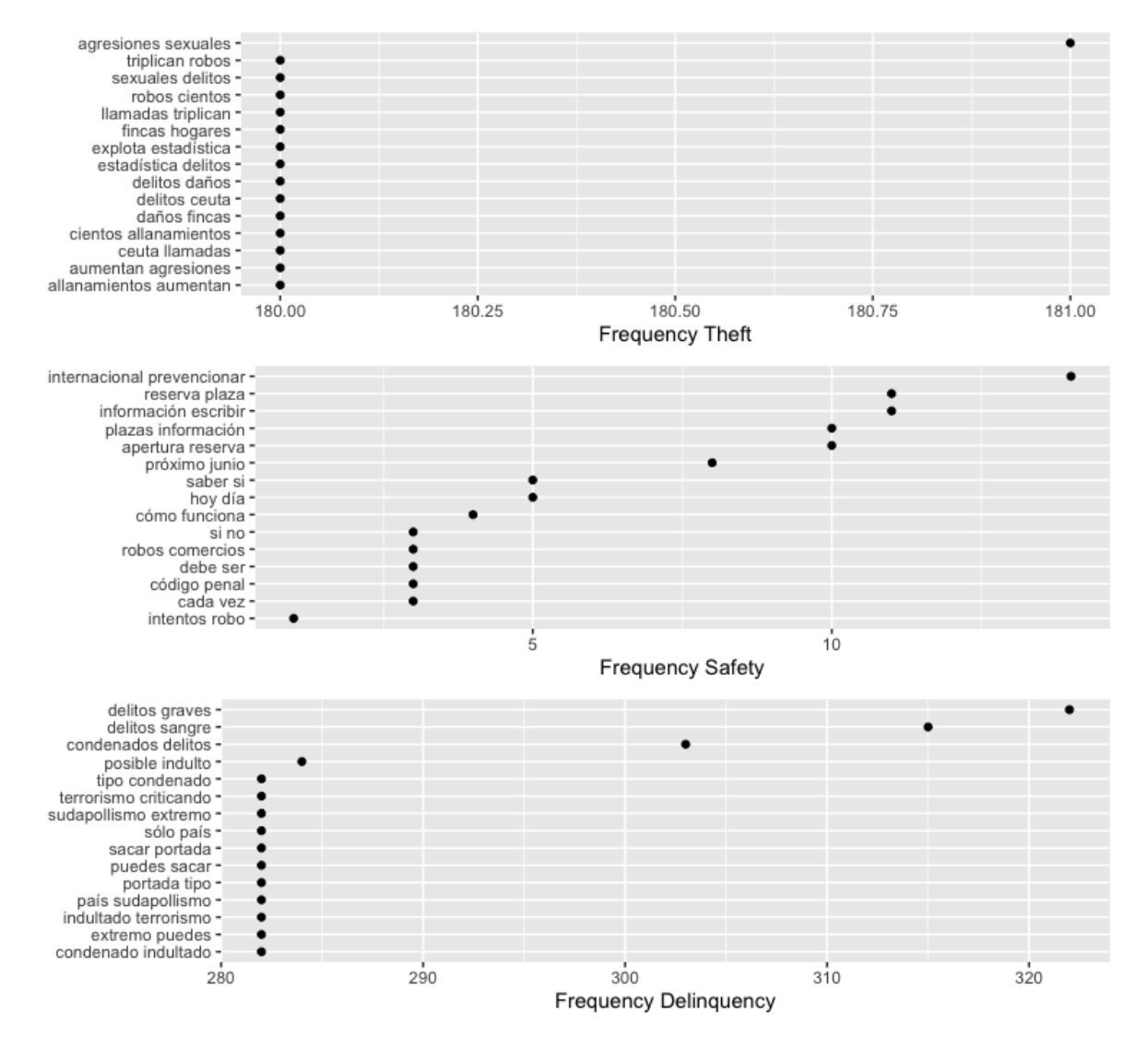

Figura 5.12: Imagen de la frecuencia de palabras compuesta por bigramas y dividida por cada una de las clasificaciones hechas

<span id="page-43-0"></span>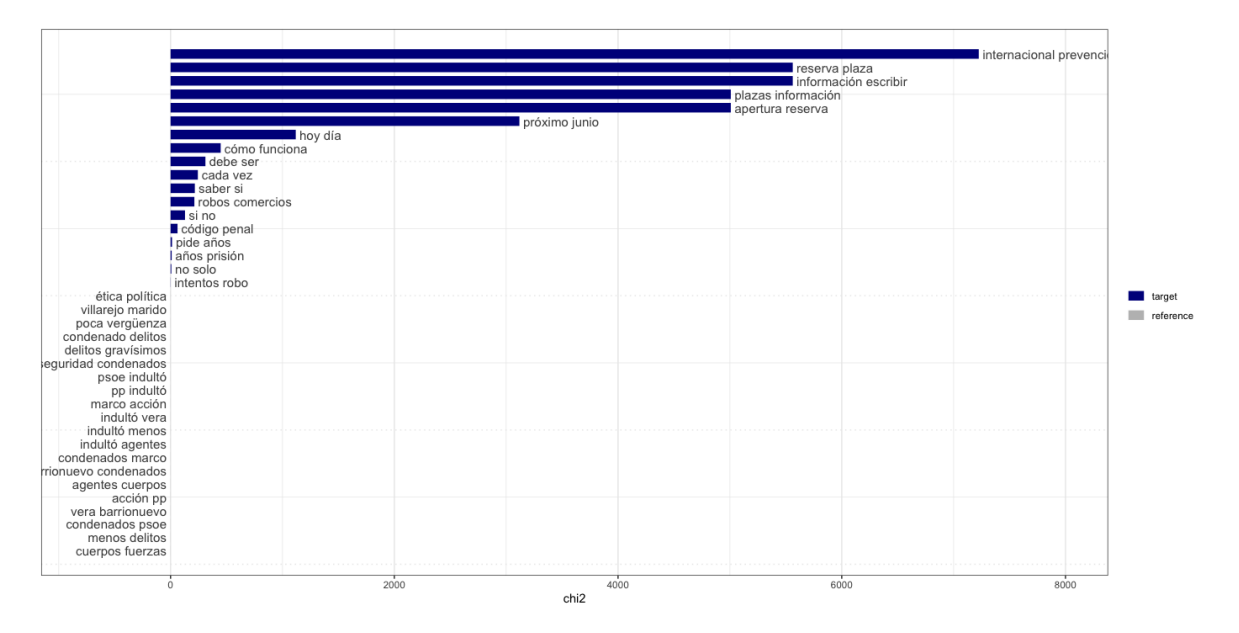

Figura 5.13: Imagen de la comparativa de bigramas de la clase Seguridad

<span id="page-43-1"></span>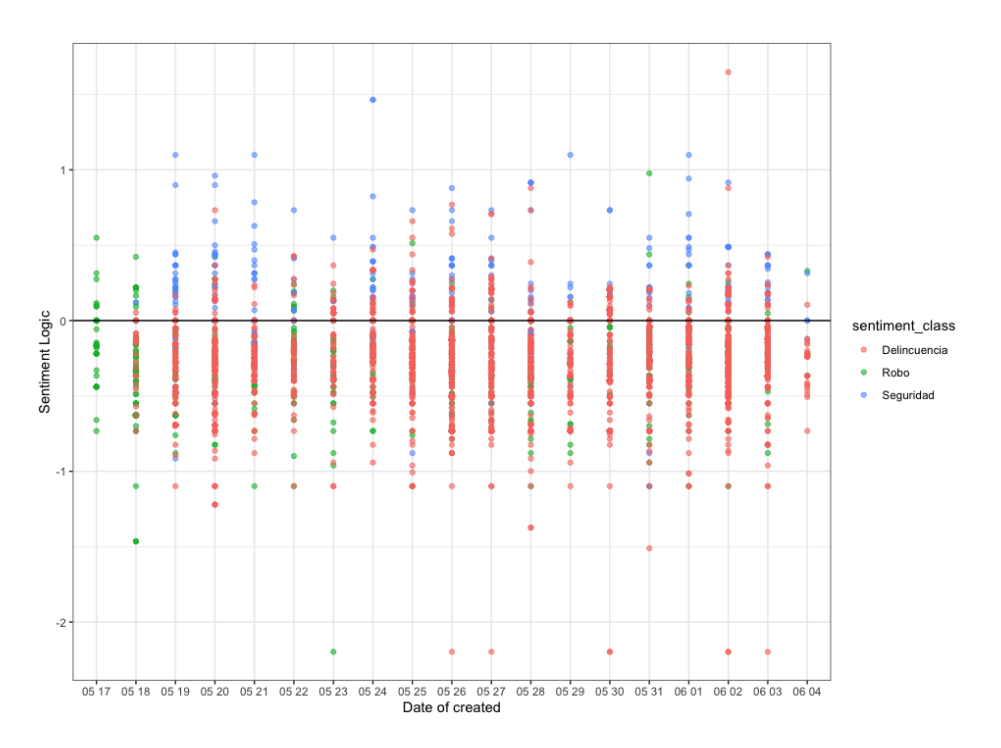

Figura 5.14: Imagen del cálculo del sentimiento de bigramas en función del método Lógico

<span id="page-44-0"></span>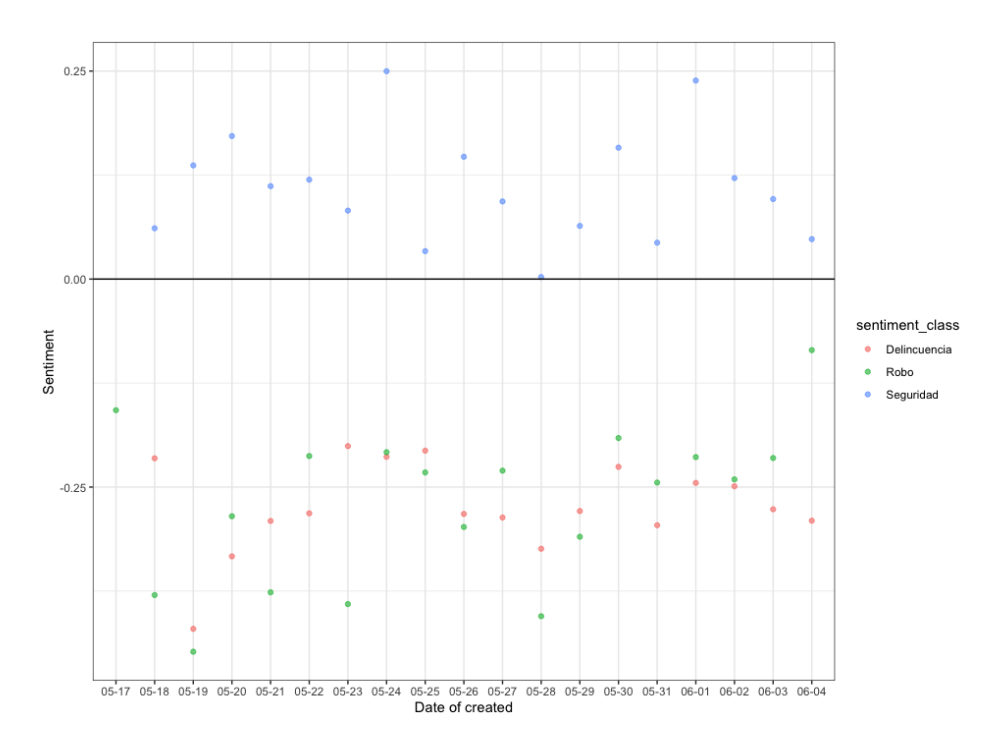

Figura 5.15: Imagen del cálculo de la media del sentimiento de bigramas en función del método Lógico

<span id="page-44-1"></span>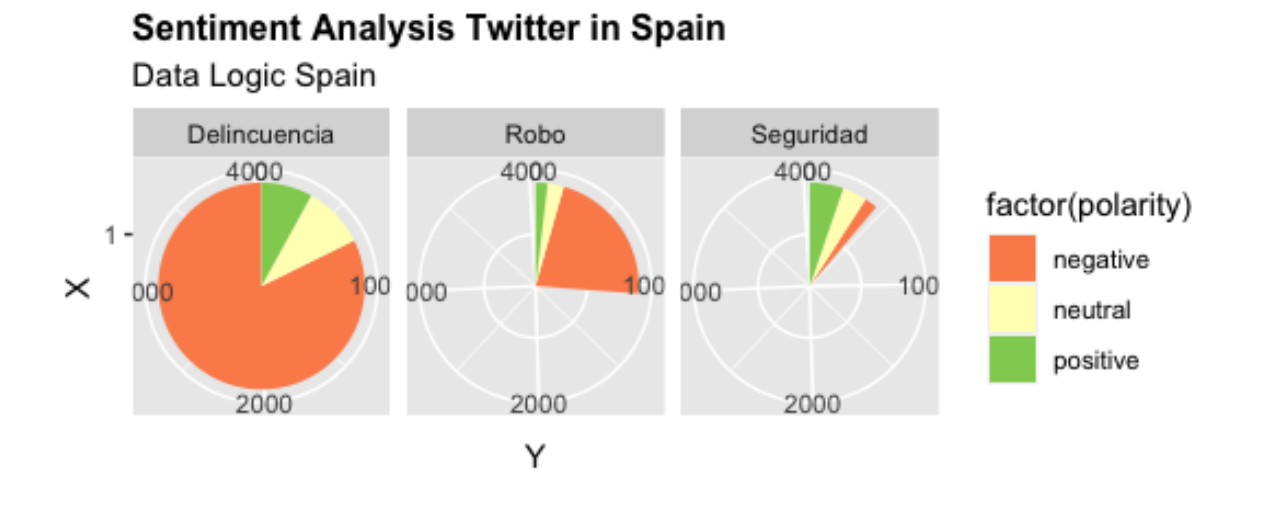

Figura 5.16: Gráfico circular de bigramas. Agrupa los tweets en función de su polaridad y su clasificación

<span id="page-45-0"></span>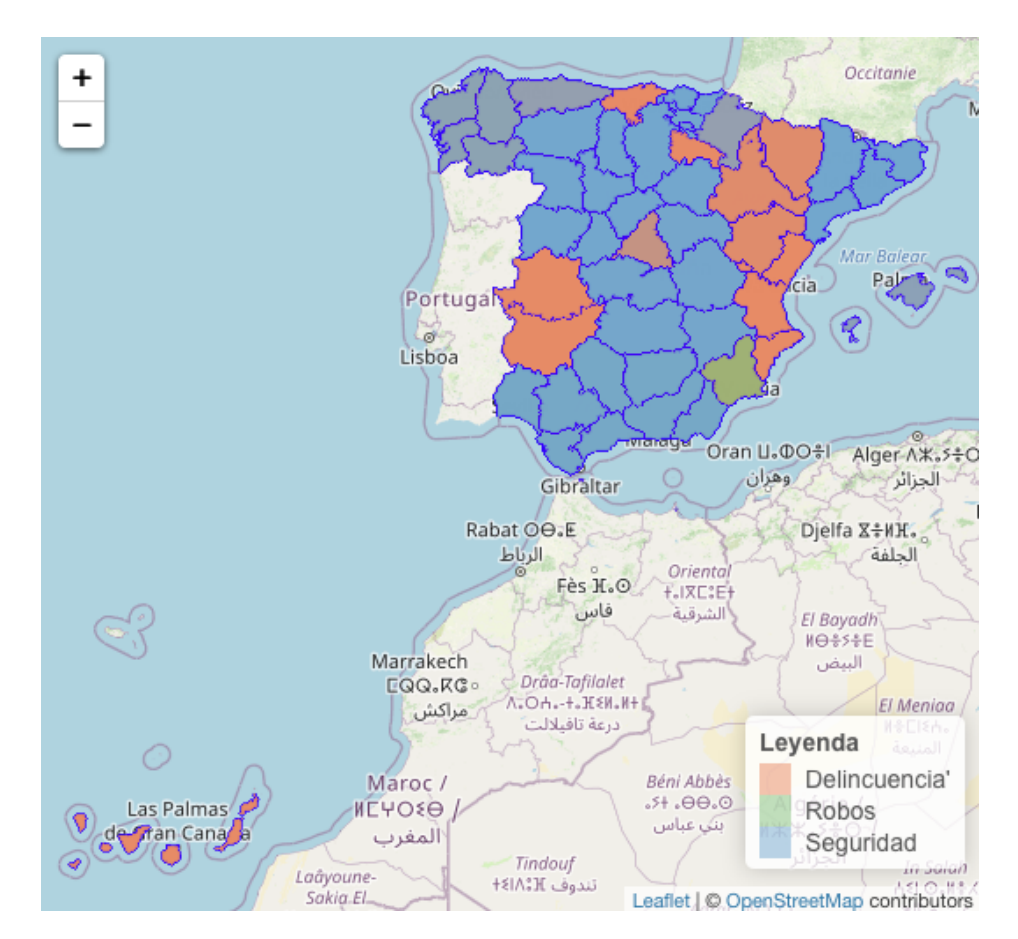

Figura 5.17: Mapa de España. Compuesto por una separación de bigramas y definido por el n´umero de tweets que pertenece a clase Robos, Delincuencia y Seguridad

### <span id="page-46-0"></span>5.5. Comparativa

Para la comparativa hemos escogido dividir los mapas por cada una de las clasificaciones. Es decir, que hay un mapa de solo Robos, solo Seguridad y solo Delincuencia. Haremos una comparativa entre unigramas y bigramas por cada una de las clasificaciones. Y a continuación un único mapa por clasificación que visualiza la totalidad de los casos en cada provincia.

#### <span id="page-46-1"></span>5.5.1. Sentimiento

En el caso de los Robos, Seguridad y Delincuencia, podemos observar tanto bigramas como unigramas están en el mismo rango de sentimiento. Si bien hay una inclinación para bigramas de normalizar el espectro de unigramas, acotándolo en menor o mayor medida.

#### Robos

Podemos ver que el espectro se mantiene en el sentimiento negativo. Vislumbrándose en la leyenda de las figuras [5.18](#page-47-0) y [5.19.](#page-47-1) Mientras que en la figura [5.18](#page-47-0) de unigramas encontramos con mayor negatividad Navarra, Aragón, Valencia, Extremadura y Asturias. En la figura [5.19](#page-47-1) encontramos la mayor negatividad en La Rioja, Navarra, Valencia y Extremadura. Los menos negativos, por otro lado, no han sufrido cambios. El mayor cambio atisbado entre los dos es en Canarias. Pasando del rosado pálido en unigramas a un verde en bigramas. Hecho que nos hace pensar que delante de las palabras observadas había un «no» delante.

<span id="page-47-0"></span>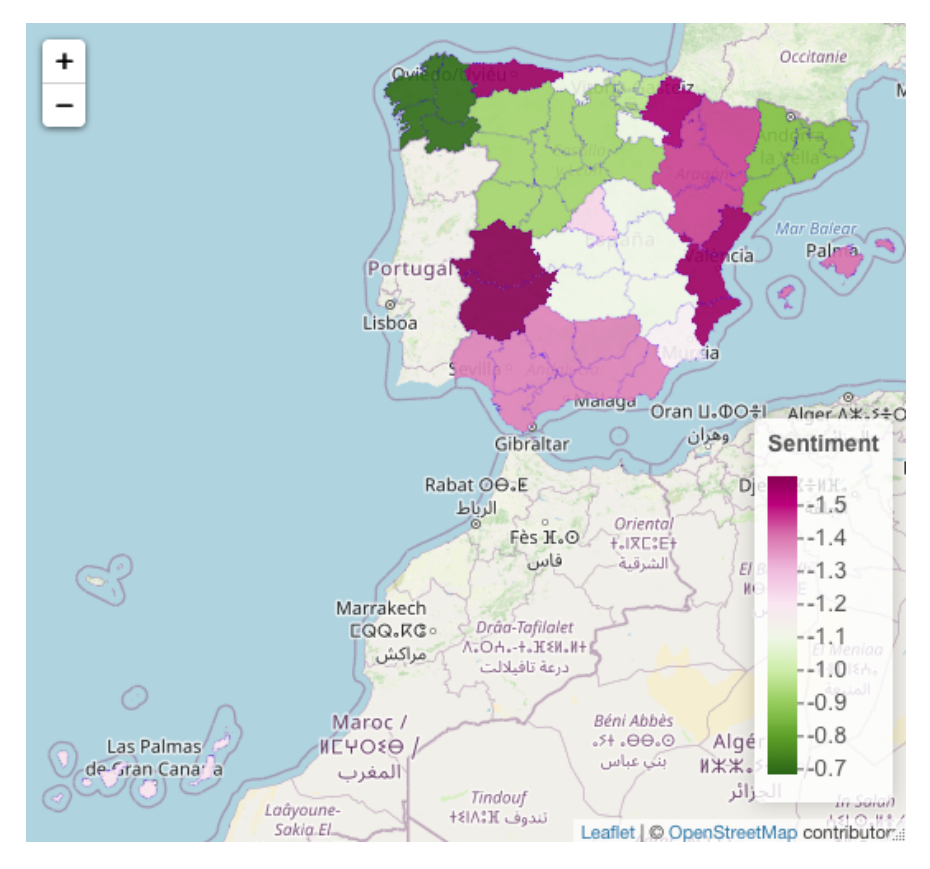

Figura 5.18: Mapa de España. Robos unigram media del sentimiento.

<span id="page-47-1"></span>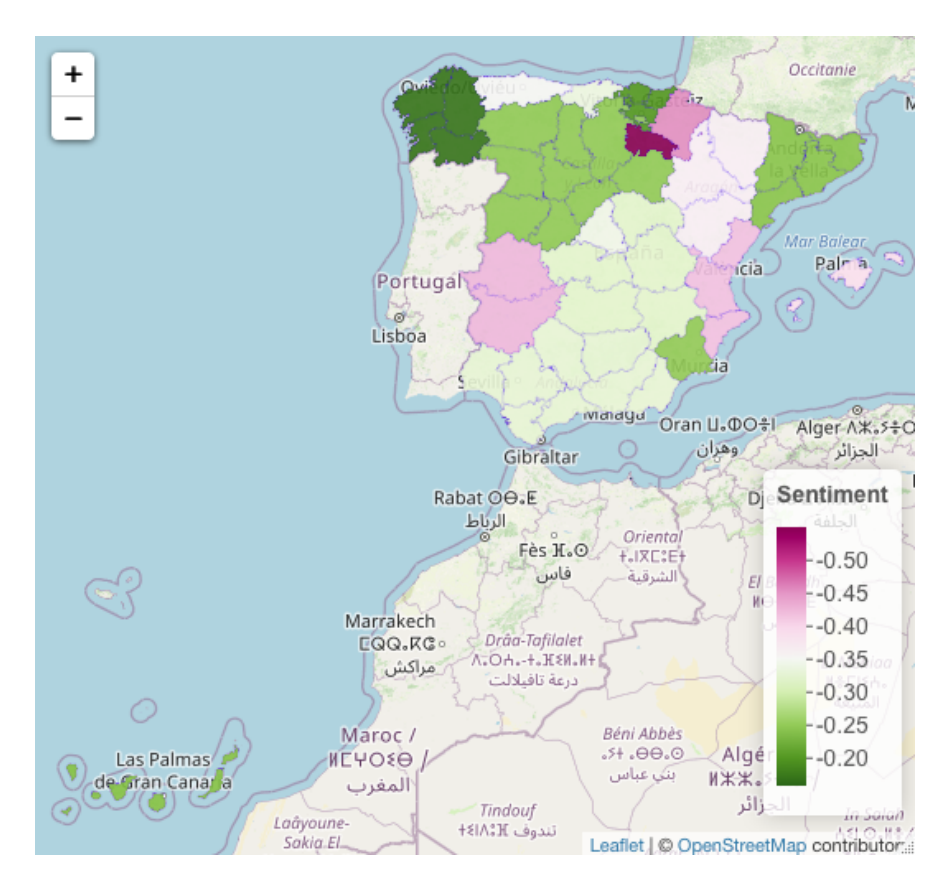

Figura 5.19: Mapa de España. Robos bigram media del sentimiento.

#### Seguridad

Podemos ver que el espectro se mantiene en el sentimiento positivo. Vislumbrándose en la leyenda de las figuras [5.20](#page-48-0) y [5.21.](#page-49-0) Mientras que en la figura [5.20](#page-48-0) de unigramas encontramos con mayor positividad Navarra, Castilla y León y Castilla la Mancha. En la figura [5.19](#page-47-1) encontramos la mayor positividad en Castilla La Mancha, Galicia y Cataluña. La mayor negatividad sobre la seguridad permanece inmutable en Cantabria. Encontramos relevante el cambio que sufren Navarra especialmente y Aragón y Valencia, de una mayor positividad a una negatividad considerable que tiene sentido si se la relaciona con el índice de casos negativos encontrados anteriormente en Robos.

<span id="page-48-0"></span>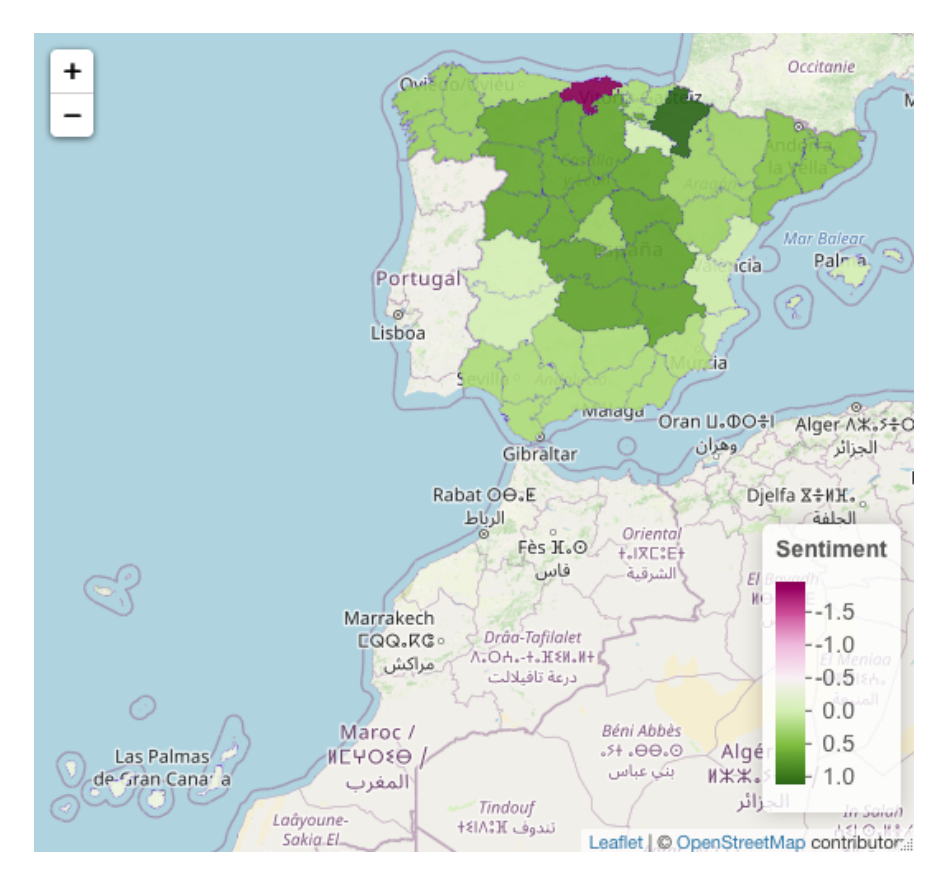

Figura 5.20: Mapa de España. Seguridad unigram media del sentimiento.

<span id="page-49-0"></span>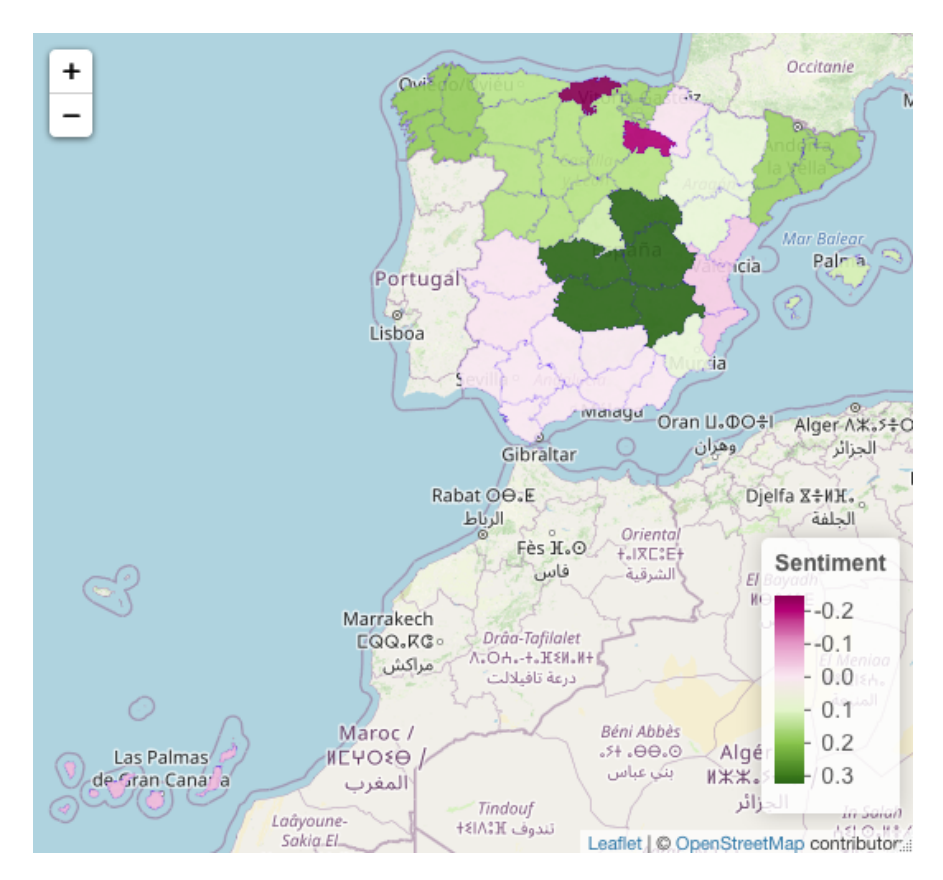

Figura 5.21: Mapa de España. Seguridad bigram media del sentimiento.

#### Delincuencia

Podemos ver que el espectro se mantiene en el sentimiento negativo tal y como se predecía por los datos encontrados en Robos. Vislumbrándose en la leyenda de las figuras [5.22](#page-50-0) y [5.23.](#page-50-1) Mientras que en la figura [5.22](#page-50-0) de unigramas encontramos con mayor negatividad Valencia, Asturias, País Vasco y Canarias. En la figura [5.23](#page-50-1) encontramos la mayor negatividad en Extremadura, País Vasco, Castilla La Mancha y Valencia. No encontramos ningún cambio significativo en el comportamiento, sino que más bien el ´ındice de casos se mantiene regular.

<span id="page-50-0"></span>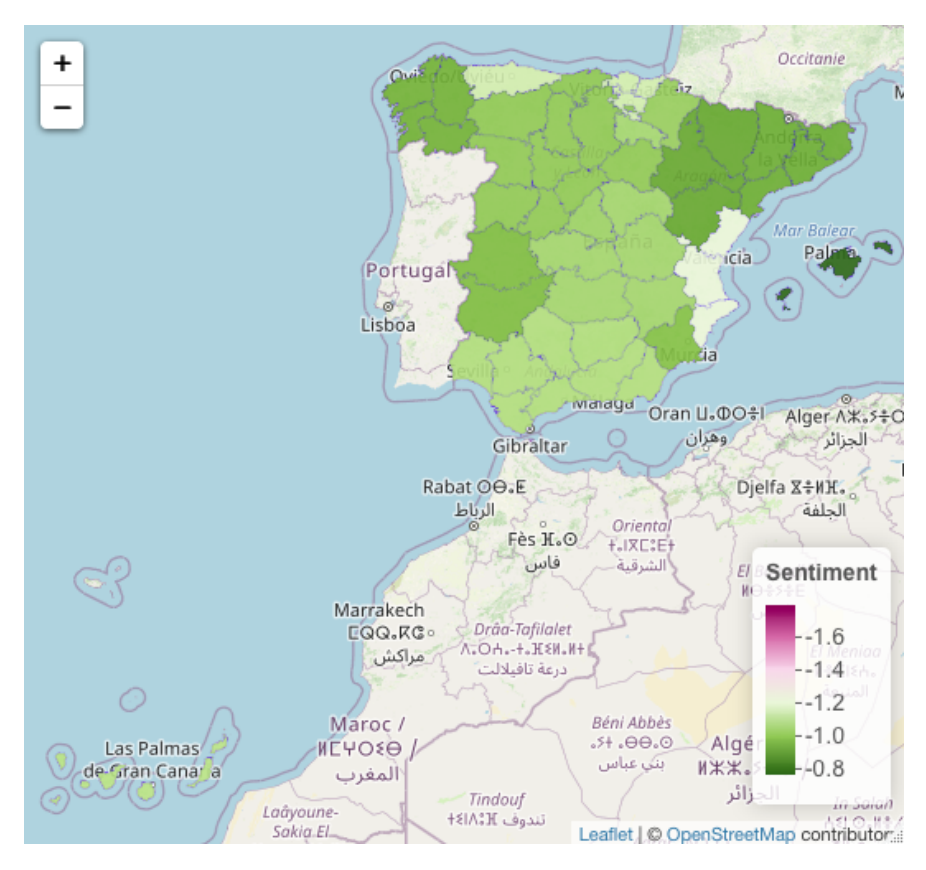

<span id="page-50-1"></span>Figura 5.22: Mapa de España. Delincuencia unigram media del sentimiento.

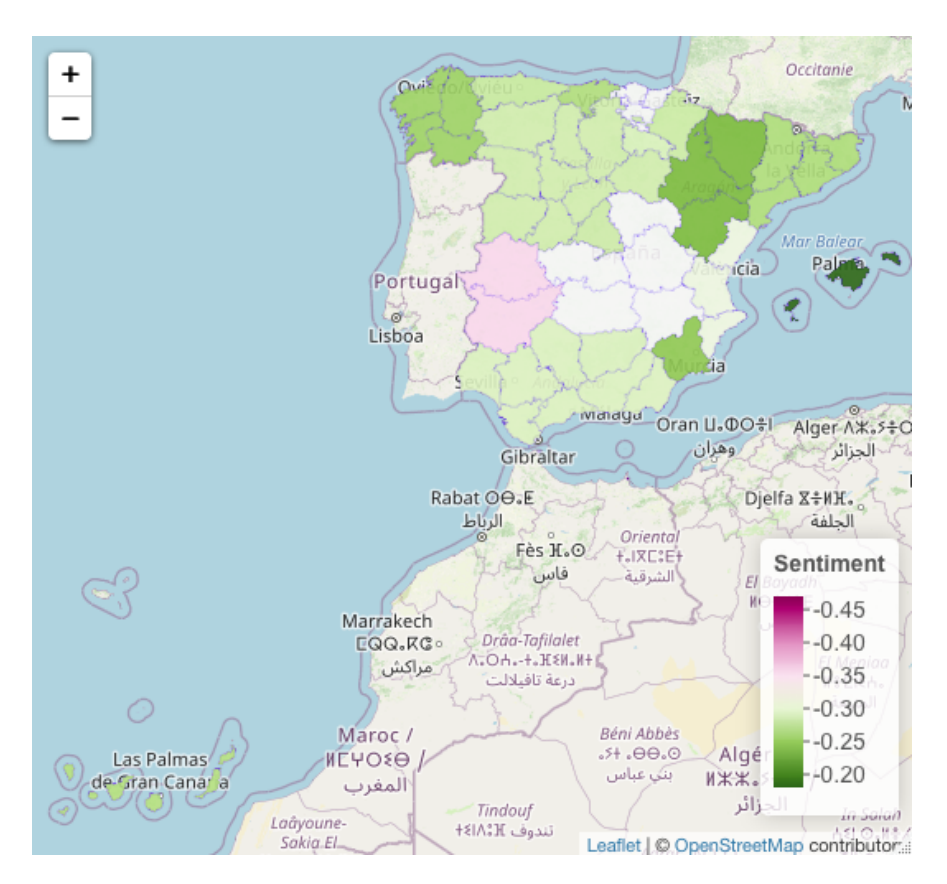

Figura 5.23: Mapa de España. Delincuencia bigram media del sentimiento.

#### <span id="page-51-0"></span>5.5.2. Total

Podemos observar de manera superficial en las figuras [5.24,](#page-51-1) [5.25](#page-52-0) y [5.26](#page-52-1) que el mayor número de casos en sentimiento está alojado en Madrid para las tres clasificaciones. Siguiéndose después con una mayoría de casos en Andalucía y en Cataluña. Este dato nos hace indicativo que la mayor intensidad de opiniones reside en esas tres Comunidades Autónomas. Hecho que en contraste con el sentimiento encontrado en las tres clasificaciones, pasa desapercibido. Mientras que las Comunidades que han sido tildadas de mayor negatividad son adem´as las que menor cantidad de opiniones se encuentran en la búsqueda.

<span id="page-51-1"></span>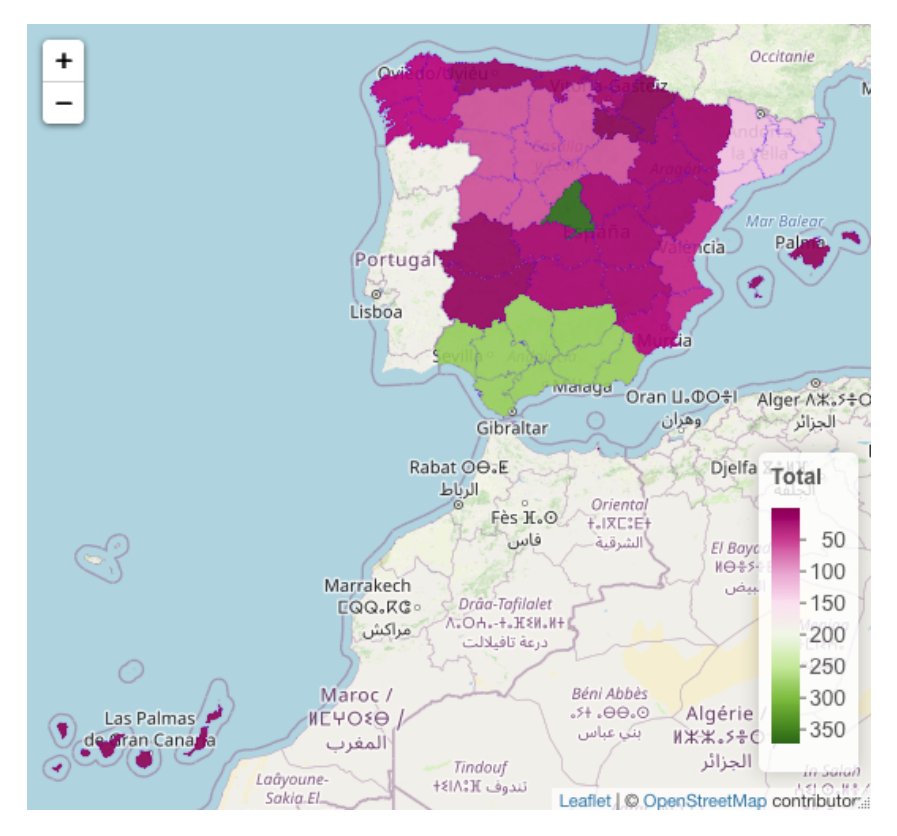

Figura 5.24: Mapa de España. Cómputo total de sentimiento de Robos por Provincia.

<span id="page-52-0"></span>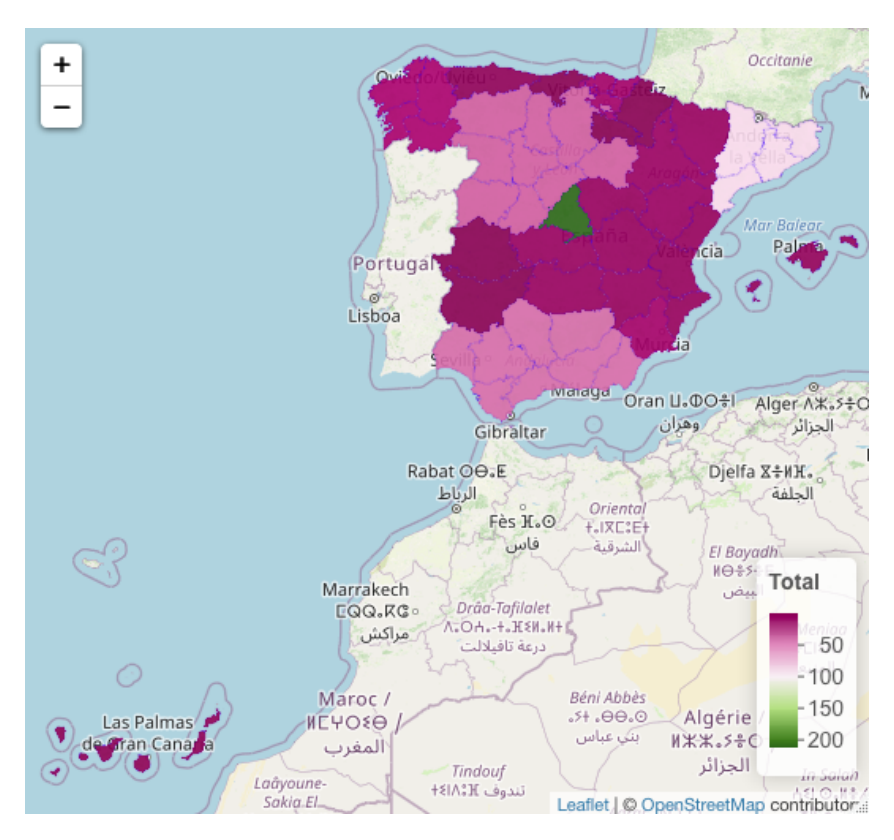

<span id="page-52-1"></span>Figura 5.25: Mapa de España. Cómputo total de sentimiento de Seguridad por Provincia.

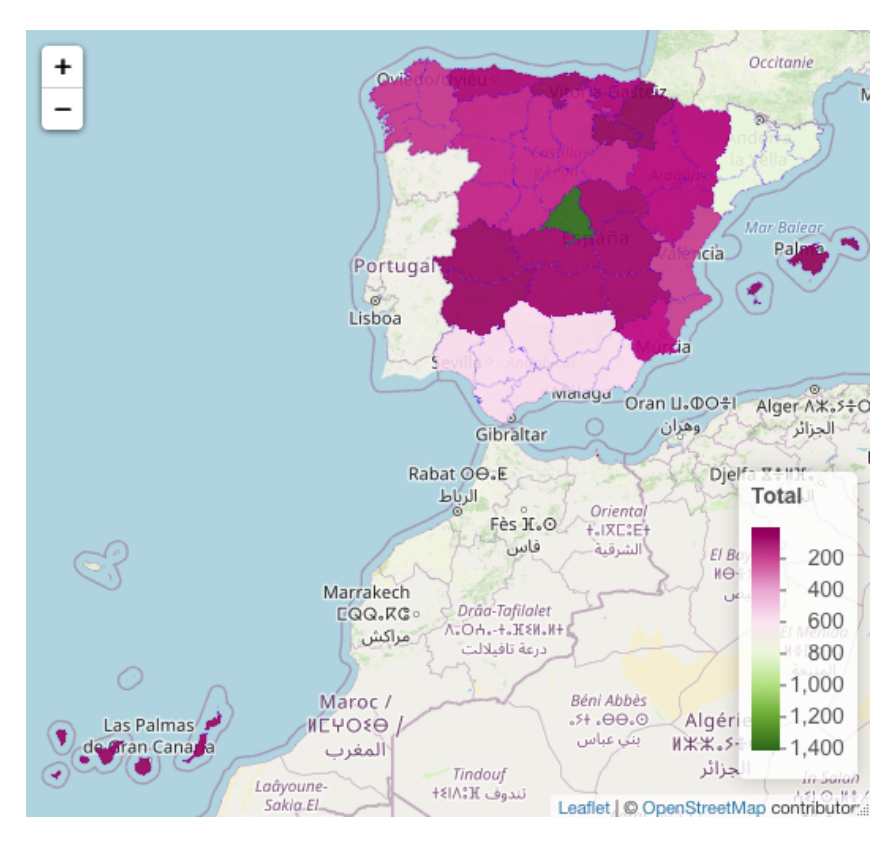

Figura 5.26: Mapa de España. Cómputo total de sentimiento de Delincuencia por Provincia.

## <span id="page-53-0"></span>5.6. Conclusiones

Para hacer las distintas deliberaciones tomamos en cuenta la figura [5.27](#page-53-1) que muestra los delitos penales referentes al primer trimestre del a˜no 2021 y la figura [5.21](#page-49-0) anterior que muestra el sentimiento de la comunidad referente a la seguridad, enumerado como la figura [5.28.](#page-53-2)

<span id="page-53-1"></span>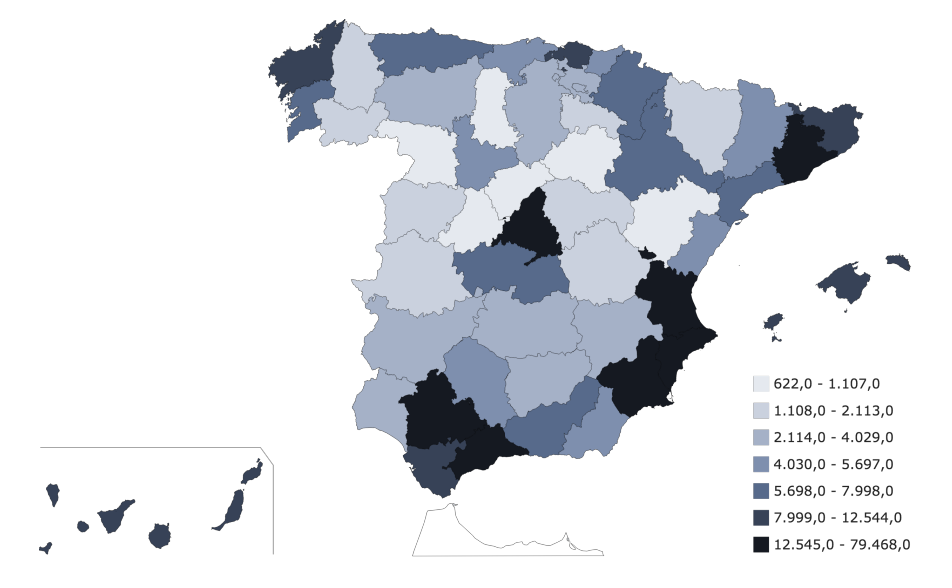

<span id="page-53-2"></span>Figura 5.27: Mapa de los delitos penales referentes al primer trimestre del año 2021. Fuente: [\[2\]](#page-57-1)

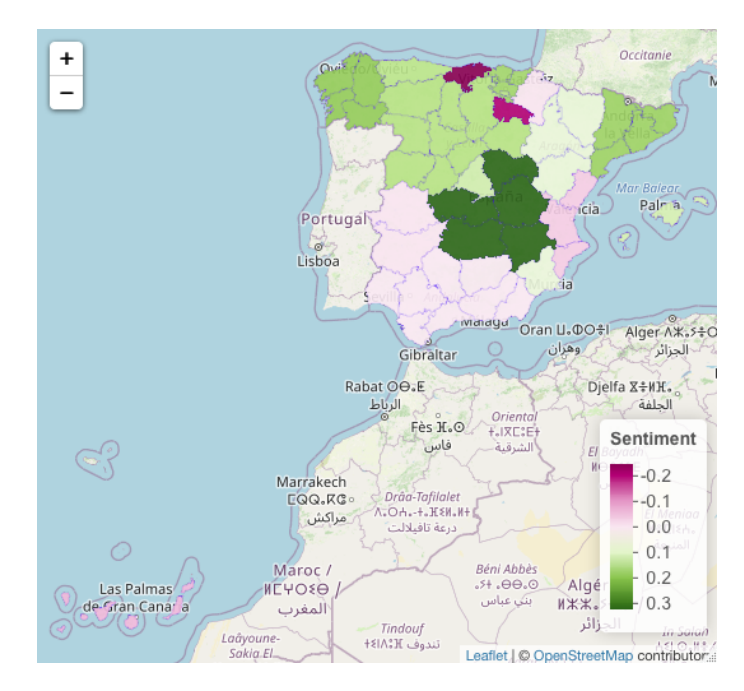

Figura 5.28: Mapa de España. Seguridad bigram media del sentimiento.

Concluimos que la actuación en Madrid es muy positiva en relación al número de delitos encontrados, pues estos alcanzan la totalidad de 79000 casos. Y la actuación en Cantabria y La Rioja es muy deficiente, pues el sentimiento negativo para un número de pequeño de 5000 y 1000, respectivamente. Por otro lado, la sensación de inseguridad es alarmante de las Palmas de Gran Canaria, Valencia e Andalucía. Por lo que se requeriría hacer una modificación en los efectivos del cuerpo policial en Castilla La Mancha, reagrupándolos hacia las zonas afectadas.

## <span id="page-55-0"></span>6. Conclusiones

Los datos encontrados para el análisis de sentimiento de la población en cada una de las localidades definidas en los mapas referenciados en las conclusiones del cap´ıtulo de pruebas [5.6](#page-53-0) ofrecen distintos puntos de vista. Desde poblaciones que se sienten muy seguras con un índice de casos grande hasta poblaciones que se sienten inseguras con un índice de casos pequeño. Sin embargo, tal como se ha demostrado en ese estudio, la actuación de la seguridad en el país deja mucho que desear en Las Palmas de Gran Canaria, Valencia, Andalucía. Además de una necesidad de fortalecer La Rioja y Cantabria por la negatividad encontrada en la comunidad.

Se concluye, por ende, que hay una posibilidad de mejorar la propuesta sobre como se agrupan los efectivos policiales a lo largo de toda el área de España. Que si bien este es un primer paso y nos faltan datos en referencia a la visualización de los datos, poniendo de manifiesto el grueso de la población en cada una de las comunidades y contabilizando el número de efectivos agrupado en cada zona.

## <span id="page-56-0"></span>7. Trabajo a futuros

Tal como se ha indicado en el capítulo de las conclusiones [6](#page-55-0) el trabajo a futuro está en la optimización de ese sentimiento en relación al número de efectivos colocado en una provincia. También se debe de hacer referencia al cómputo de población que protegen para determinar lo buenos o lo malos que son en esa zona en concreto del mapa.

En otro contexto, teniendo en cuenta que los datos en el portal Estadístico de Criminalidad se muestran en la página por trimestre, puede ser interesante hacer un c´alculo en esa ventana de tiempo para observar los datos recogidos sobre la comunidad, en la búsqueda de predecir cuales serán las zonas más afectadas para el trimestre posterior y poder calcular hacia adónde deberían de reagruparse los efectivos del cuerpo policial.

Analizar además el sentimiento de la comunidad con un diccionario construido para determinar la totalidad de las palabras, analizándolas como un sentimiento positivo, negativo o neutral.

Puede llegar a ser interesante expandir el número de palabras que se utilizan para calcular el sentimiento. En lugar de ser solo una palabra o dos, que sean tres o cuatro.

Implementar un método sobre la distancia en cuanto a palabras con la variable location de los datos en Twitter, para no aislar los casos en los que ha habido un error en la escritura.

## <span id="page-57-0"></span>8. Bibliografía

- <span id="page-57-3"></span>[1] Kenneth Benoit, Kohei Watanabe, Haiyan Wang, Paul Nulty, Adam Obeng, Stefan Müller, and Akitaka Matsuo. quanteda: An r package for the quantitative analysis of textual data. Journal of Open Source Software, 3(30):774, 2018. doi: 10.21105/ joss.00774. URL <https://quanteda.io>.
- <span id="page-57-1"></span>[2] Ministerio del Interior. Portal estad´ıstico de criminalidad. Technical report, Gobierno de España, 2019. URL [https://estadisticasdecriminalidad.ses.mir.](https://estadisticasdecriminalidad.ses.mir.es/publico/portalestadistico/portal.html) [es/publico/portalestadistico/portal.html](https://estadisticasdecriminalidad.ses.mir.es/publico/portalestadistico/portal.html).
- <span id="page-57-6"></span>[3] Christian Graul. leafletR: Interactive Web-Maps Based on the Leaflet JavaScript Library, 2016. URL <http://cran.r-project.org/package=leafletR>. R package version 0.4-0.
- <span id="page-57-7"></span>[4] TWITTER INC. Developer portal twitter, 2021. URL [https://developer.](https://developer.twitter.com/en/portal/projects-and-apps) [twitter.com/en/portal/projects-and-apps](https://developer.twitter.com/en/portal/projects-and-apps).
- <span id="page-57-2"></span>[5] Michael W. Kearney. rtweet: Collecting and analyzing twitter data. Journal of Open Source Software, 4(42):1829, 2019. doi: 10.21105/joss.01829. URL [https:](https://joss.theoj.org/papers/10.21105/joss.01829) [//joss.theoj.org/papers/10.21105/joss.01829](https://joss.theoj.org/papers/10.21105/joss.01829). R package version 0.7.0.
- <span id="page-57-9"></span>[6] Louveaux M. Analysing twitter data with r, 2020. URL [https://](https://marionlouveaux.fr/blog/twitter-analysis-part1/) [marionlouveaux.fr/blog/twitter-analysis-part1/](https://marionlouveaux.fr/blog/twitter-analysis-part1/).
- <span id="page-57-4"></span>[7] Rachael Tatman. Sentiment lexicons for 81 languages, 2017. URL [https://www.](https://www.kaggle.com/rtatman/sentiment-lexicons-for-81-languages) [kaggle.com/rtatman/sentiment-lexicons-for-81-languages](https://www.kaggle.com/rtatman/sentiment-lexicons-for-81-languages).
- <span id="page-57-11"></span>[8] Pau Urquizu. Longitud y latitud de los municipios de españa, 2011. URL [https://](https://www.businessintelligence.info/varios/longitud-latitud-pueblos-espana.html) [www.businessintelligence.info/varios/longitud-latitud-pueblos-espana.](https://www.businessintelligence.info/varios/longitud-latitud-pueblos-espana.html) [html](https://www.businessintelligence.info/varios/longitud-latitud-pueblos-espana.html).
- <span id="page-57-10"></span>[9] Kevin Ushey. renv: Project environments for r, 2021. URL [https://rstudio.](https://rstudio.github.io/renv/index.html) [github.io/renv/index.html](https://rstudio.github.io/renv/index.html). version 0.13.2.
- <span id="page-57-5"></span>[10] Hadley Wickham. ggplot2: Elegant Graphics for Data Analysis. Springer-Verlag New York, 2016. ISBN 978-3-319-24277-4. URL [https://ggplot2.tidyverse.](https://ggplot2.tidyverse.org) [org](https://ggplot2.tidyverse.org).
- <span id="page-57-8"></span>[11] Ed Freyfogle y Marc Tobias. OpenCage Geocoding API, 2013. URL [https://](https://opencagedata.com) [opencagedata.com](https://opencagedata.com).